- $\odot$ **Bedienungsanleitung Ultraschall-Distanzmessgerät**
- **Operating Instructions Ultrasonic Distance Meter**
- **Mode d'emploi du télémètre à ultrasons**
- **Handleiding Ultrasoon afstandsmeter**
- **Istruzioni per l'uso Distanziometro ad ultrasuoni**
- **Betjeningsvejledning ultralyds-distancemåler**
- **Használati utasítás az ultrahang- distanciamérő készülék**
- $\textcircled{\tiny{P}}$ **Instrukcja obsługi Dalmierz ultradźwiękowy**
- $\bigoplus$ **Upute za uporabu ultrazvučnog uredjaja za mjerenje razmaka**
- **Руководство по эксплуатации ультрозвукового дистанционного измерительного прибора**
- **Uputstva za upotrebu ultrazvučnog uredjaja za merenje odstojanja SCG**
- **Upute za uporabu ultrazvučnog uredjaja za mjerenje razmaka**

# $\mathbf 0$  $C<sub>6</sub>$

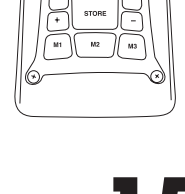

Einhell®  $\leftrightarrow$  bayaria

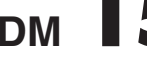

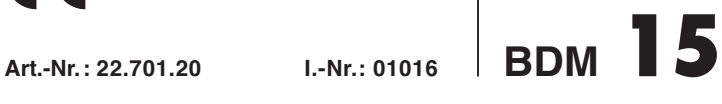

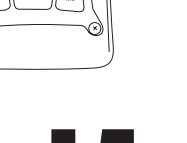

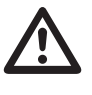

- Vor Inbetriebnahme Bedienungsanleitung und Sicherheitshinweise lesen und beachten
- Read and follow the operating instructions and safety information before using for the first time.
- Avant la mise en service, lisez le mode d'emploi et les consignes de sécurité et respectez-les.
- Prima della messa in esercizio leggete e osservate le istruzioni per l'uso e le avvertenze di sicurezza.
- Vóór ingebruikneming de handleiding en de
- veiligheidsvoorschriften lezen en in acht nemen! **Betjeningsvejledningen og sikkerhedsanvisningerne skal læses,**
- inden maskinen tages i brug. Alle anvisninger skal følges. Przed uruchomieniem należy przeczytać instrukcję obsługi i
- wskazówki dotyczące bezpieczeństwa oraz stosować się do nich. - Prije puštanja u rad pročitajte i pridržavajte se ovih uputa za uporabu
- i sigurnosnih napomena.
- Перед первым использованием прочтите руководство по эксплуатации и следуйте содержащимся в нем указаниям.
- Prije puštanja u pogon pročitajte i uvažite uputstva za upotrebu i SCG napomene bezbednosti.
- Üzembehelyezés előtt elolvasni és figyelembe venni a használati utasítást és a biztonsági utasításokat.
- Prije puštanja u rad pročitajte i pridržavajte se ovih uputa za uporabu i sigurnosnih napomena.

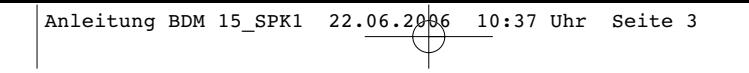

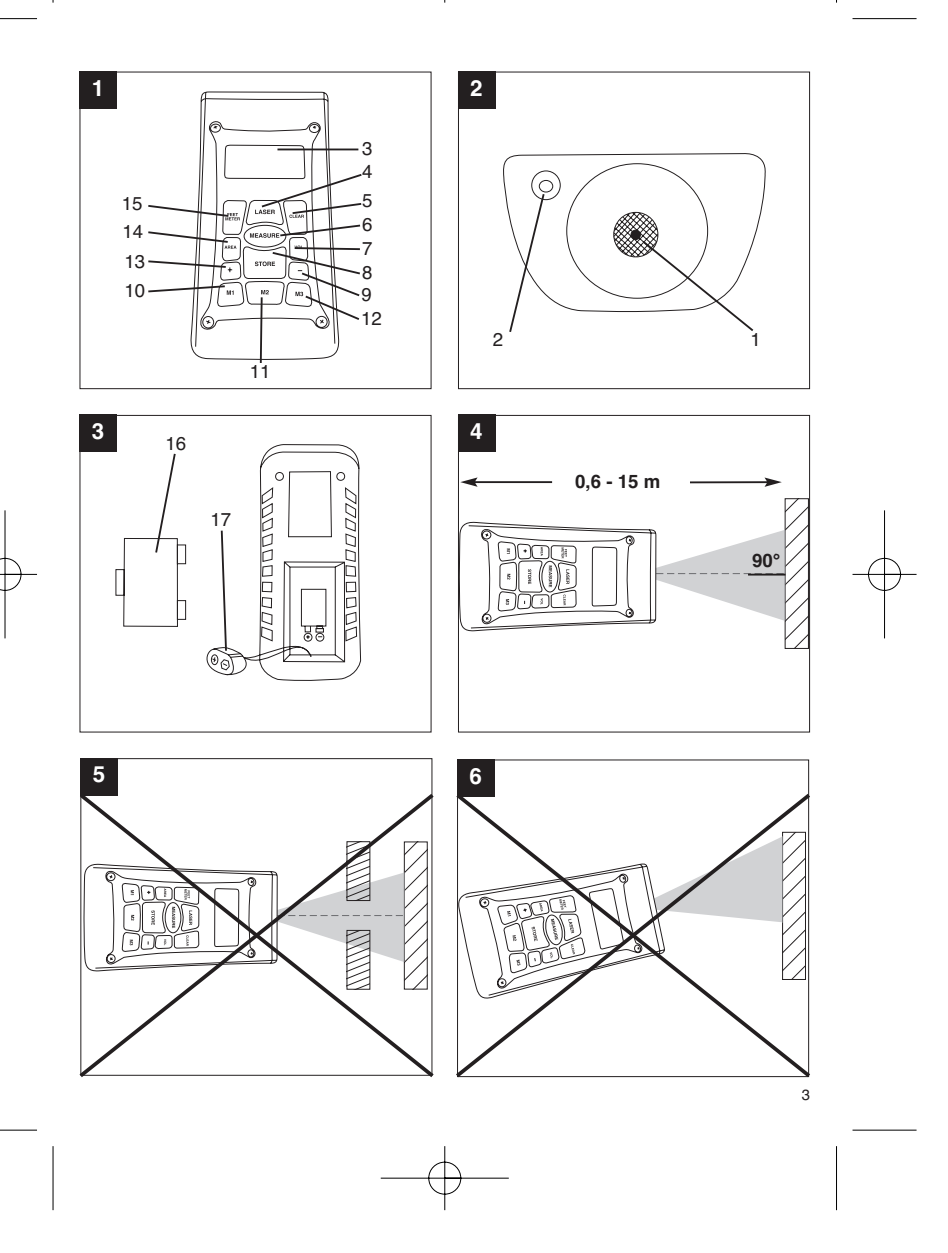

Anleitung BDM 15\_SPK1 22.06.2006 10:37 Uhr Seite 4

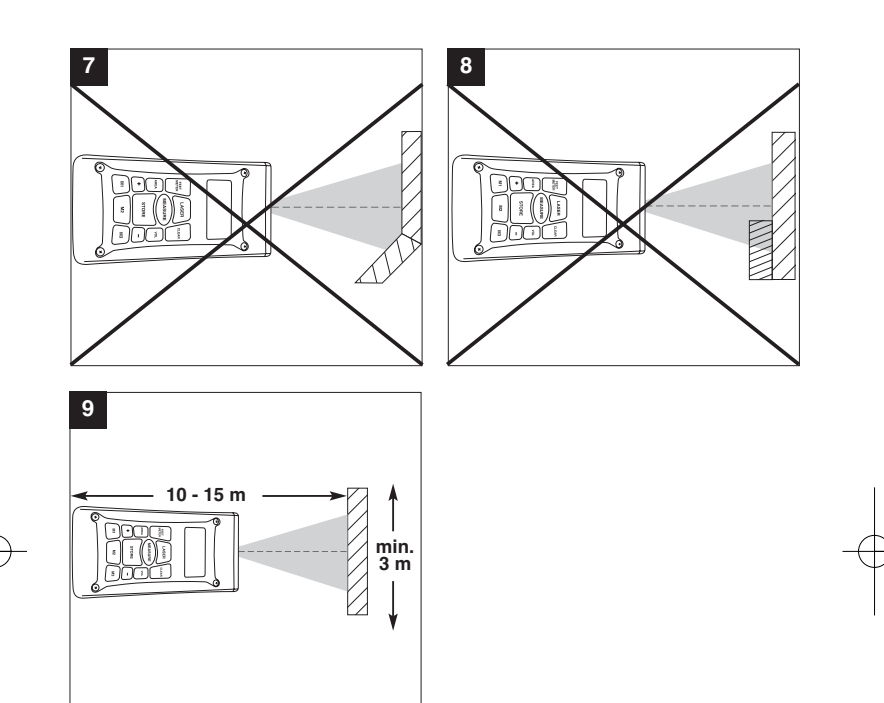

# **1. Beschreibung (Bild 1-3)**

- 1 Ultraschall-Öffnung<br>2 Laserstrahl-Austritt
- 2 Laserstrahl-Austritt<br>3 LCD-Display
- Lascrotian 7
- 4 Laser-Taste<br>5 Clear-Taste 5 Clear-Taste<br>6 Messen-Tas
- 6 Messen-Taste<br>7 Volumen-Taste
- 7 Volumen-Taste Speicher-Taste
- 9 Subtraktions-Taste
- 
- 10 Speicherplatz-Taste M1 11 Speicherplatz-Taste M2 12 Speicherplatz-Taste M3
- 
- 13 Additions-Taste 14 Flächen-Taste
- 
- 15 Umrechnungstaste Meter/Fuß 16 Batteriefach-Deckel 17 Clipanschluss 9V-Blockbatterie
- 

# **2. Sicherheitshinweise**

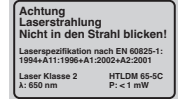

#### **Achtung: Laserstrahlung Nicht in den Strahl blicken Laserklasse 2 SANITA**

Schützen Sie sich und Ihre Umwelt durch geeignete Vorsichtsmaßnahmen vor Unfallgefahren. Nicht direkt mit ungeschützten Augen in den

- Laserstrahl blicken.
- Niemals direkt in den Strahlengang blicken. Den Laserstrahl nie auf reflektierende Flächen, Personen oder Tiere richten. Auch ein Laserstrahl mit geringer Leistung kann Schäden am Auge verursachen. Vorsicht - wenn andere als die hier angegebenen
- Verfahrensweisen ausgeführt werden, kann dies zu einer gefährlichen Strahlungsexposition führen.
- Lasermodul niemals öffnen. Wenn das Messwerkzeug längere Zeit nicht be-nutzt wird, sollten die Batterien entfernt werden.

# **3. Verwendung**

Dieses Gerät wird für die Messung von Entfernungen im Indoor-Bereich mittels Ultraschallwellen verwendet. Bei fachgerechter Anwendung können Längen, Flächen sowie Volumen einfach und sicher bestimmt werden.

**D**

# **4. Technische Daten**

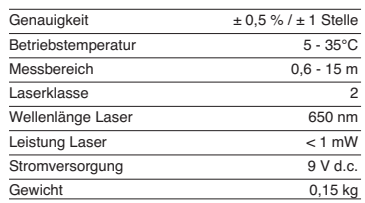

# **5. Betrieb**

# **Batterien einsetzen und wechseln (Bild 3)**

**Achtung! Stellen Sie vor dem Einsetzen der Batterien immer sicher, dass der Laser ausgeschaltet ist!** Öffnen Sie den Batteriefachdeckel (16), wie in Bild 3

gezeigt, und setzen Sie die mitgelieferte Batterie ein. Achten Sie dabei auf die richtige Polung der Batterien. Verwenden Sie ausschließlich Alkali-Mangan-Batterien. Achten Sie auf gleiche Kapazität und Spannung der Batterien.

Wechseln Sie die Batterie, wenn auf dem LCD-Display (3) das "LOWBATT"-Zeichen erscheint. Achtung! Nicht rechtzeitiger Batteriewechsel kann zu unkorrekten Messergebnissen führen.

# **Einschalten**

Drücken Sie kurz die Messen-Taste (6). Das LCD-Display (3) zeigt "0,00 m".

Setzen Sie die Hinterkante des Gerätes am Ausgangspunkt der Messung auf. Richten Sie das Gerät im rechten Winkel zur Zieloberfläche aus und drücken Sie die Messen-Taste (6). Auf dem LCD-Display erscheint die Entfernung zwischen der Rückseite des Gerätes und der Zieloberfläche. Bei

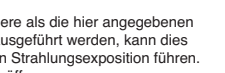

**Messen**

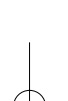

# **D**

Störung oder zu großer Entfernung (> 15 m), zeigt<br>das Gerät "ERROR" an. Während des Messvorgangs sind sämtliche Tasten blockiert.

#### **Umschalten Meter/Fuß**

Drücken Sie die Umrechnungs-Taste (15), um zwischen der Maßeinheit Meter oder Fuß zu wählen.

**Datenspeicherung** Drücken Sie zuerst die Speicher-Taste (8) und dann die Speicherplatz-Taste (10-12) M1, M2 oder M3, um den auf dem LCD-Display (3) angezeigten Wert auf dem entsprechenden Speicherplatz zu speichern. Der Speicherplatz M1, M2 oder M3 wird auf dem LCD-Display (3) angezeigt.

# **Löschen des LCD-Displays**

Drücken Sie die Clear-Taste (5), um den auf dem LCD-Display (3) angezeigten Wert zu löschen. Das<br>LCD-Display (3) zeigt "0,00 m".

# **Löschen des Speichers**

Drücken Sie die Clear-Taste (5) einige Sekunden, um den Inhalt der drei Speicherplätze M1, M2 und M3 zu löschen.

# **Referenz-Lase**

Drücken Sie die Laser-Taste (4), um den Referenz-Laser einzuschalten. Der Laser erleichtert es Ihnen, ein bestimmtes Ziel anzuvisieren. Nach 5 Sekunden erlischt der Laser selbstständig.

**Ausschalten**<br>Drücken Sie die Messen-Taste (6) einige Sekunden.<br>Das Gerät schaltet ab. Wird keine Taste gedrückt, schaltet das Gerät selbstständig nach 4 Minuten ab.

### **Berechnungen**

Um Berechnungen durchzuführen, müssen Daten gespeichert sein. Siehe dazu Punkt Datenspeicherung.

#### **- Addition**

Drücken Sie die Clear-Taste (5), dann die Speicherplatz-Taste (10) M1, dann die Additions-Taste (13), dann die Speicherplatztaste (11) M2, und anschließend noch einmal die Additions-Taste (13), um die Summe vom Speicherplatzinhalt M1 und M2 zu erhalten. Natürlich können Sie ebenso die Summe aus M1 und M3 oder M2 und M3 bilden.

**- Subtraktion** Drücken Sie die Clear-Taste (5), dann die Speicherplatz-Taste (10) M1, dann die Subtraktions-Taste (9), dann die Speicherplatztaste (11) M2, und anschließend noch einmal die Subtraktions-Taste

6

(9), um die Differenz vom Speicherplatzinhalt M1 und M2 zu erhalten. Natürlich können Sie ebenso die Differenz aus M1 und M3 oder M2 und M3 bilden.

**- Flächenberechnung**<br>Drücken Sie die Flächen-Taste (14), dann die<br>Speicherplatz-Taste (10) M1, dann die<br>Speicherplatztaste (11) M2. Das Produkt aus M1 und M2 wird in m<sup>2</sup> oder ft<sup>2</sup> auf dem LCD-Display (3)<br>angezeigt. Natürlich können Sie ebenso das Produkt aus M1 und M3 oder M2 und M3 bilden.

#### **- Volumenberechnung**

Drücken Sie die Volumen-Taste (7) . Das Produkt aus M1, M2 und M3 wird auf dem LCD-Display (3) in m<sup>3</sup> oder ft<sup>3</sup> angezeigt.

#### **Achtung!**

Bewegen Sie das Gerät während der Messung nicht. Messen Sie nicht über den angegebenen

Messbereich hinaus. (Bild 4) Achten Sie darauf, dass den Ultraschallwellen keine

# Hindernisse im Wege stehen. (Bild 5/8) Weiche oder unregelmäßige Oberflächen (z. B. Vorhänge, Teppiche) können die Messung ungünstig beeinflussen.

Bei der Messung größerer Entfernungen (10-15 m) mindestens eine Zielfläche von 3 x 3 m benutzen. (Bild 9)

Achten Sie darauf, dass sich keine Ultraschallquellen in der Nähe befinden.

Ultraschallwellen dringen nicht durch Glas oder Kunststoff!

Geben Sie dem Gerät bei gravierenden Temperaturänderungen eine halbe Stunde Zeit, um sich zu akklimatisieren, bevor Sie eine neue

Messung durchführen.

Schwankungen des Luftdruckes oder Luftfeuchtigkeit, Windgeräusche oder sonstige Geräuschquellen können die Messung ungünstig beeinflussen.

# **6. Wartung und Reinigung**

Halten Sie das Gerät stets trocken und sauber. Wischen Sie Verschmutzungen mit einem weichen, feuchten Tuch ab. Verwenden Sie hierfür keine scharfen Reinigungs- oder Lösungsmittel. Reinigen Sie den Laserstrahl-Ausgang in regelmäßigen Ab-ständen mit einem Wattestäbchen.

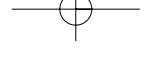

Anleitung BDM 15\_SPK1 22.06.2006 10:37 Uhr Seite 7

**D**

**7. Entsorgung Batterien**

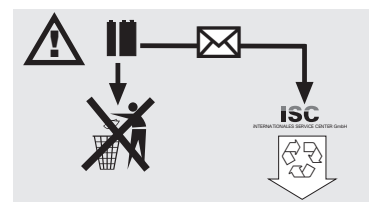

Batterien beinhalten umweltgefährdende Materialien.<br>Batterien Sie Batterien nicht in den Hausmüll, ins<br>Feuer oder ins Wasser. Batterien sollen gesammelt,<br>recycelt oder umweltfreundlich entsorgt werden.<br>Sen-den Sie verbrauc

# **8. Ersatzteilbestellung:**

Bei der Ersatzteilbestellung sollten folgende Angaben gemacht werden:

- 
- 
- Typ des Gerätes<br>● Artikelnummer des Gerätes<br>● Identnummer des Gerätes<br>● Ersatzeilnummer des erforderlichen Ersatzteiles

Aktuelle Preise und Infos finden Sie unter www.isc-gmbh.info

# **GB**

# **1. Layout (Fig. 1-3)**

- 1 Ultrasonic opening<br>2 Laser beam outlet
- 2 Laser beam outlet<br>3 LCD
- 3 LCD<br>4 Lase
- 4 Laser key<br>5 Clear key
- 5 Clear key 6 Measure key
- 7 Volume key
- Store key 9 Subtract key
- 
- 10 Memory key M1 11 Memory key M2 12 Memory key M3
- 
- 13 Add key 19 Add Rey<br>14 Area key
- 15 Meters/feet conversion key
- 
- 16 Battery compartment cover 17 9 V block battery clip connection

# **2. Safety information**

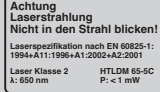

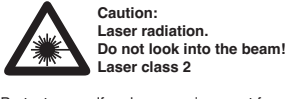

Protect yourself and your environment from accidents by taking the appropriate precautionary

measures.  $\bullet$  Do not look directly into the laser beam with the

- 
- naked eye. Never look directly into the laser path. Never direct the laser beam at reflecting surfaces,
- persons or animals. Even a low output laser beam can inflict injury on the eye. Caution: It is vital to follow the work procedures
- described in these instructions. Using the tool in any other way may result in hazardous exposure to laser radiation.
- Never open laser module. When the tool is not going to be used for an

8

extended period of time, the batteries should be removed.

# **3. Use**

This device is designed for measuring distances indoors by means of ultrasonic waves. Used correctly it can be used to easily and accurately measure lengths, areas and volumes.

# **4. Technical data**

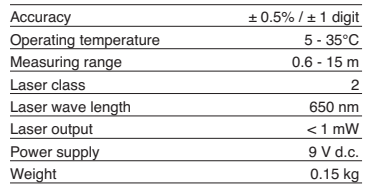

# **5. Operation**

**Inserting and changing batteries (Fig. 3)**

#### **Important.**

**Always make sure that the laser is switched off before you insert the batteries!**

Open the battery compartment cover (16) as shown in Fig. 3 and insert the battery supplied. Check that the battery terminals are positioned correctly. Use only alkaline-manganese batteries. Use batteries with the same capacity and voltage.

Change the battery if the "LOWBATT" indicator appears on the LCD (3). Important. A failure to replace the battery promptly may result in incorrect measurement results.

**Switching on** Press the measure button (6 briefly. The LCD (3) will display "0.00 m".

# **Measuring**

Position the rear of the device at the starting point of the measurement. Align the device perpendicular to the target surface and press the measure key (6). The distance between the rear of the device and the target surface will appear on the LCD. If there is an error or the distance is too great (> 15 m), the device will display ERROR". All the keys are disabled during the measuring process.

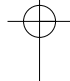

# **Meters/Feet conversion**

Press the conversion key (15) to select whether you wish to use meters or feet as your unit of measurement.

# **Storing data**

First press the store key (8) and then memory key M1, M2 or M3 (10 – 12) to store the value displayed on the LCD (3) in the appropriate memory. Memory M1, M2 or M3 will be displayed on the LCD (3).

# **Deleting the LCD**

Press the clear key (5) to clear the value displayed on the LCD (3). The LCD (3) will display "0.00 m".

**Deleting the memory** Press the clear key (5) for several seconds to delete the contents of the three memories M1, M2 and M3.

## **Reference laser**

Press the laser key (4) to activate the reference laser. The laser will make it easier for you to aim at a specific point. The laser will deactivate automatically after 5 seconds.

**Switching off** Press the measure key (6) for several seconds. The device will switch off. If you do not press any of the keys, the device will switch of automatically after 4 minutes.

# **Calculations**

To make calculations the data must be stored. See under "Storing data".

### **- Addition**

Press the clear key (5), then press memory key M1 (10), then the add key (13), then memory key M2 (11) and finally the add key (13) again to obtain the total of the contents of M1 and M2. Naturally you can also find the total of M1 and M3 or M2 and M3 using the same method.

#### **- Subtraction**

Press the clear key (5), then press memory key M1 (10), then the subtract key (9), then memory key M2 (11) and finally the subtract key (9) again to obtain the difference between the contents of M1 and M2. Naturally you can also find the difference between M1 and M3 or M2 and M3 using the same method.

# **- Area calculation**

Press the area key (14), then press memory key M1 (10), then memory key M2 (11). The product of M1 and M2 will be displayed on the LCD (3) in m2 or ft2 . Naturally you can also find the product of M1 and M3 or M2 and M3 using the same method.

Press the volume key (7). The product of M1, M2

**GB**

# and M3 will be displayed on the LCD (3) in m<sup>3</sup> or ft<sup>3</sup>.

**- Volume calculation**

**Important!** Never move the device during a measurement. Never measure beyond the specified measurement range. (Fig. 4) Always make sure there are no obstacles in the way of the ultrasonic waves. (Fig. 5/8) Soft or uneven surfaces (e.g. curtains, carpets)

can have an unfavourable influence on the measurement. For measurements over larger distances (10 - 15 m)

a target surface of at least  $3 \times 3$  m is required. (Fig.  $\frac{a}{9}$ Make sure that there are no other ultrasonic sources

in the vicinity. Ultrasonic waves do not penetrate through glass or

plastic! In case of major changes in temperature you should allow your device half an hour to acclimatize before you start a new measurement.

Fluctuations in air pressure or humidity and the sound of wind or similar sources of noise can have an unfavourable influence on measurements.

## **6. Maintenance and cleaning**

Keep the unit dry and clean at all times. Use a soft, damp rag to wipe off dirt marks. Do not use any aggressive cleaning agents or solvents. Clean the laser beam outlet at regular intervals with a cotton wad.

# **7. Battery disposal**

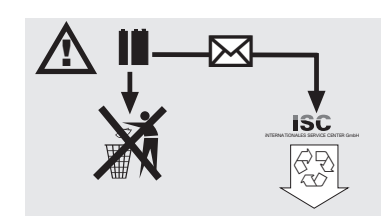

Batteries contain materials that are potentially harmful to the environment. Never place batteries in your household refuse, in fire or in water. Batteries

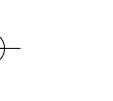

# **GB**

should be collected, recycled or disposed of by<br>environment-friendly means. Send your old batteries<br>to ISC GmbH, Eschenstrasse 6 in D-94405 Landau.<br>You can then be sure that the equipment will be<br>correctly disposed of by t

# **8. Ordering spare parts**

Please provide the following information on all orders<br>for spare parts:<br>● Model/type of tool<br>● Article number of the tool<br>● ID number of the device<br>● Spare part number of the part to be replaced

10

- 
- 
- 

For our latest prices and information please go to www.isc-gmbh.info

# **1. Description (figure 1-3)**

- 1 ouverture pour ultrasons<br>2 sortie du faisceau laser
- 2 sortie du faisceau laser<br>3 affichage LCD
- affichage LCD
- 4 touche laser<br>5 touche Clear
- 5 touche Clear<br>6 touche de me 6 touche de mesure<br>7 touche le volume
- 7 touche le volume<br>8 touche de sauveg
- touche de sauvegarde
- 9 touche de soustraction
- 10 touche d'adresse mémoire 11 touche d'adresse de mémoire M2
- 12 touche d'adresse de mémoire M3
- 13 touche d'addition
- 14 touche de surfaces
- 15 table de conversion mètres/pied 16 couvercle du compartiment à piles
- 17 attache clip de batterie monobloc 9V

# **2. Consignes de sécurité**

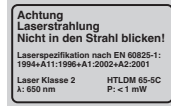

**Attention : Rayon laser Sullate** 

**Ne pas regarder en direction du rayon ! Classe de laser 2**

Protégez-vous et votre environnement contre les risques d'accidents en prenant des mesures adéquates de précaution.

- Ne fixez pas le rayon laser des yeux sans protection.
- Ne regardez jamais directement dans le faisceau des rayons.
- Le rayon laser ne doit jamais être dirigé sur des surfaces réverbérantes, ni sur des animaux ou personnes. Même un rayon laser de faible puissance peut occasionner des dommages aux yeux.
- Attention si vous procédez d'autre manié<br>
exposition dangereuse au rayon.<br>
exposition dangereuse au rayon.<br>
 Ne jamais ouvrir le module du laser.<br>● Retirez les batteries de l'appareil s'il reste Attention - si vous procédez d'autre manière que
- longtemps inutilisé.

# **3. Utilisation**

Cet appareil sert à mesurer les distances dans les intérieurs au moyen d'ondes ultrasons. Lorsqu'il est employé dans les règles de l'art, il est possible de mesurer avec certitude les longueurs, surfaces ainsi que les volumes.

# **4. Caractéristiques techniques**

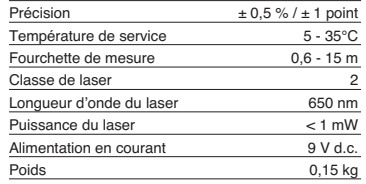

# **5. Fonctionnement**

## **Mettre les piles en place et les remplacer (figure 3)**

### **Attention !**

**Assurez-vous toujours, avant de mettre les piles en place, que le laser est bien hors circuit !**

Ouvrez le couvercle du compartiment à pile (16), comme montré en figure 3, et introduisez la pile fournie avec la livraison. Veillez à ce que la polarité des piles soit correcte. Utilisez exclusivement des piles alcali au manganèse. Veillez à ce que la capacité et la tension des batteries soient identiques.

Remplacez la batterie lorsque le sigle «LOWBATT » apparaît sur l'écran LCD (3). Attention ! Le résultat de la mesure peut être modifié si la batterie n'a pas été remplacée à temps.

# **Mise en circuit**

Appuyez brièvement sur la touche de mesures (6). L'écran LCD (3) indique « 0,00m ».

#### **Mesurer**

Placez le bord arrière de l'appareil sur le point de sortie de la mesure. Dirigez l'appareil à angle droit par rapport à la surface ciblée et appuyez sur la touche de mesure (6). La distance mesurée entre le dos de l'appareil et la surface ciblée apparaît sur l'écran LCD. En cas de dérangement ou de trop

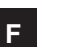

# **F**

grande distance (> 15 m), l'appareil affiche « ERROR ». Pendant la mesure, toutes les touches sont bloquées.

### **Commutation mètres/pieds**

Appuyez sur la touche de conversion (15) pour sélectionner entre l'unité de mesure « mètre » ou « pied ».

# **Mise en mémoire**

Appuyez tout d'abord sur la touche de mise en mémoire (8) et ensuite sur la touche de mise en mémoire (10-12) M1, M2 ou M3. La valeur affichée sur l'écran LCD (3) sera alors sauvegardée dans l'adresse de mémoire correspondante. L'adresse de mémoire M1, M2 ou M3 sa fiche sur l'écran LCD (3).

# **Supprimer l'affichage LCD**

Appuyez sur la touche Clear (5). La valeur affichée sur l'écran LCD (3) est supprimée. L'écran LCD (3) indique « 0,00 m ».

## **Effacer la mémoire**

Appuyez sur la touche Clear (5) en quelques secondes. Le contenu des trois adresses de mémoire M1, M2 et M3 sera supprimé.

### **Laser de référence**

Appuyez sur la touche laser (4) pour mettre le laser de référence en circuit. Ce laser vous permet de viser un but précis. Au bout de cinq secondes, le laser s'éteint automatiquement.

#### **Mise hors circuit**

Appuyez sur la touche de mesure (6) pendant quelques secondes. L'appareil se met hors circuit. Si l'on appuie sur aucune touche, l'appareil se met automatiquement hors circuit au bout de quatre minutes.

### **Calculs**

Il faut que des données soient en mémoire pour pouvoir réaliser des calculs. Voir à ce propos le point « mis en mémoire ».

### **- Addition**

Appuyez sur la touche Clear (5), ensuite sur la touche d'adresse de mémoire (10) M1, ensuite sur la touche d'addition (13), puis sur la touche d'adresse de mémoire (11) M2 et enfin encore une fois sur la touche d'addition (13) afin d'obtenir le somme du contenu des adresses mémoire M1 et M2. Bien entendu, vous pouvez également réaliser le somme de M1 et M3 ou M2 et M3.

# **- Soustraction**

Appuyez sur la touche Clear (5), ensuite sur la touche d'adresse de mémoire (10) M1, ensuite sur la touche de soustraction (9), puis sur la touche d'adresse de mémoire (11) M2 et enfin encore une fois sur la touche de soustraction (9) afin d'obtenir le différence du contenu des adresses mémoire M1 et M2. Bien entendu, vous pouvez également réaliser la différence de M1 et M3 ou M2 et M3.

# **- Calcul de surface**

Appuyez sur la touche de surface (14), ensuite sur le touche d'adresse de mémoire (10) M1, puis sur la touche d'adresse de mémoire (11) M2. Le produit de<br>M1 et M2 s'affiche en m² ou ft² sur l'écran LCD (2). Bien entendu, vous pouvez également réaliser le produit de M1 et M3 ou M2 et M3.

# **- Calcul du volume**

Appuyez sur la touche de volume (7). Le produit de M1, M2 et M3 s'affiche sur l'écran LCD (3) en m<sup>3</sup> ou ft .

# **Attention !**

mesure.

# Ne bougez pas l'appareil par la mesure. Ne prenez pas de mesures au-delà de la fourchette de mesures indiquée. (Figure 4)

Veillez à ce qu'aucun obstacle ne gêne les ondes ultrasons. (Figure 5/8) des surfaces souples ou irrégulières (par exemple des rideaux, tapis) peuvent exercer une influence défavorable sur la mesure. Pour mesurer de grandes distances (10-15 m)

choisirent au moins une surface visée de 3 x 3 m. (Figure 9) Aucune autre source d'ultrasons ne doit se trouver à

proximité.

Les ondes ultrasons ne peuvent pas traverser le verre ou le plastique !

En cas de variations de température importantes, attendez une demi-heure que l'appareil s'acclimate avant de réaliser une nouvelle mesure. Les variations de pression de l'air ou de l'humilité de l'air, bruits de vent ou autres sources de bruit peuvent exercer une influence défavorable sur la

# **6. Maintenance et nettoyage**

Maintenez l'appareil sec et propre. Essuyez les salissures avec un chiffon doux et humide. N'utilisez pas de détergents où le produits de nettoyage puissants. Nettoyer la sortie du rayon laser à intervalles réguliers avec un bâtonnet ouaté.

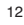

Anleitung BDM 15\_SPK1 22.06.2006 10:37 Uhr Seite 13

**7. Élimination des piles**

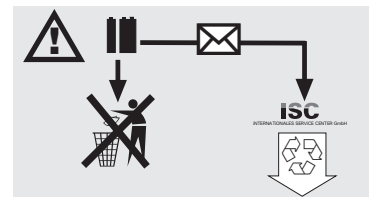

Les piles comprennent des matériaux polluant<br>l'environnement. Ne jetez pas les piles dans les<br>l'environnement. Ne jetez pas les piles dans les<br>piles doivent être collectées, recyclées ou éliminées<br>dans le respect de l'envi

# **8. Commande de pièces de rechange**

Indiquer ce qui suit pour toute commande de pièces<br>● Type de l'appareil<br>● Type de l'appareil<br>● Numéro d'article de l'appareil<br>● N'identité de la pièce de rechange nécessaire<br>● Numéro de la pièce de rechange nécessaire

- 
- 

Vous trouverez les prix et informations actuelles à l'adresse www.isc-gmbh.info

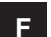

# **NL**

# **1. Beschrijving (fig. 1-3)**

- 1 Ultrasoon opening<br>2 Laserstraaluitlaat
- 2 Laserstraaluitlaat<br>3 LCD display
- Laserstraate
- 4 Lasertoets<br>5 Wistoets (
- 5 Wistoets (Clear)<br>6 Meettoets 6 Meettoets
- 7 Volumetoets
- **Opslatoets**
- 9 Aftrektoets
- 10 Geheugenplaatstoets M1 11 Geheugenplaatstoets M2 12 Geheugenplaatstoets M3
- 
- 
- 13 Opteltoets 14 Oppervlaktetoets
- 15 Omrekentoets meter/voet
- 16 Batterijvakdeksel 17 Clipaansluiting 9V blokbatterij

# **2. Veiligheidsinstructies**

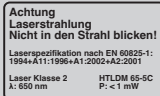

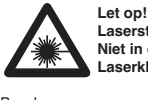

**Laserstraling Niet in de straal kijken! Laserklasse 2**

Bescherm u en uw omgeving tegen gevaar voor ongelukken door de gepaste voorzorgsmaatregelen te nemen.

- Niet met blote ogen rechtstreeks in de laserstraal kijken.
- Nooit rechtstreeks in de stralengang kijken. De laserstraal nooit richten op weerkaatsende
- oppervlakken, personen of dieren. Ook een laserstraal met een gering vermogen kan schade  $\bullet$
- berokkenen aan het oog. Voorzichtig als u anders te werk gaat dan hier beschreven kan dit leiden tot een blootstelling aan gevaarlijke straling.
- Lasermodule nooit openen. Als het meetinstrument een tijdje niet wordt

14

gebruikt, is het aan te raden de batterijen te verwijderen.

# **3. Gebruik**

Dit instrument wordt gebruikt voor het meten van afstanden binnenshuis d.m.v. ultrasone golven. Bij vakkundig gebruik kunnen lengtes, vlakken alsmede volumes eenvoudig en betrouwbaar worden bepaald.

# **4. Technische gegevens**

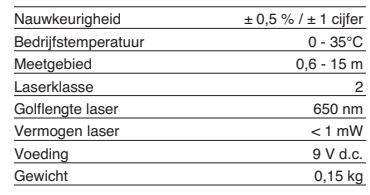

# **5. Werking**

**Batterijen installeren en vervangen (fig. 3)**

**Let op! Vergewis u er zich steeds van dat de laser uitgeschakeld is voordat u de batterijen installeert.**

Open het deksel (16) van het batterijvak, zoals getoond in fig. 3 en zet er de bijgeleverde batterij in. Let wel op de juiste polariteit van de batterijen. Gebruik uitsluitend alkali-mangaan-batterijen. Let op dezelfde capaciteit en spanning van de batterijen.

Verwissel van batterij zodra op het LCD display (3) het teken "LOWBATT" verschijnt. Let op! Als u niet op tijd van batterij verwisselt kan u incorrecte meetresultaten krijgen.

## **Inschakelen**

Druk kort op de meettoets (6). Het LCD display (3) geeft "0,00 m" aan.

Meten<br>Plaats de achterkant van het instrument op het<br>eiligangspunt van de meting. Richt het instrument<br>haaks ten opzichte van de doelvlakte uit en druk op<br>de meettoets (6) Op het LCD display verschijnt de<br>afstand tussen de doelvlakte. In geval van een storing of is de afstand<br>te groot (> 15 m), geeft het instrument "ERROR" aan. Tijdens het meetproces zijn alle toetsen geblokkeerd.

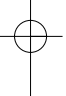

# **NL**

**Overschakelen van meter naar voet** Druk op de omrekentoets (15) om te kiezen tussen de maateenheid meter of voet.

**Gegevensopslag**

Druk eerst op de opslatoets (8) en dan op de<br>geheugenplaatstoets (10-12) M1, M2 of M3 teneinde<br>de op het LCD display (3) aangeduide waarde op te<br>slaan op de overeenkomstige geheugenplaats. De<br>geheugenplaats M1, M2 of M3 wo display (3) aangegeven.

### **Wissen van het LCD display**

Druk op de wistoets (5) (clear) om de op het LCD display (3) aangegeven waarde te wissen. Het LCD display (3) geeft "0,00 m" aan.

## **Wissen van het geheugen**

Druk enkele seconden op de wistoets (5) (clear) om de inhoud van de drie geheugenplaatsen M1, M2 en M3 te wissen.

### **Referentielaser**

Druk op de lasertoets (4) om de referentielaser in te schakelen. De laser maakt het u gemakkelijker een bepaald doel te viseren. Na 5 seconden gaat de laser vanzelf uit.

# **Uitschakelen**

Druk gedurende enkele seconden op de meettoets (6). Het instrument wordt uitgeschakeld. Indien op geen toets wordt gedrukt wordt het instrument na 4 minuten automatisch uitgeschakeld.

# **Berekeningen**

Om berekeningen uit te voeren moeten gegevens opgeslagen zijn. Zie hieromtrent punt gegevensopslag.

# **- Optellen**

Druk op de wistoets (5) (clear), dan op de geheugenplaatstoets (10) M1, dan op de opteltoets (13), dan op de geheugenplaatstoets (11) M2, en daarna nog eens op de opteltoets (13) om de som van geheugenplaatsinhoud M1 en M2 te krijgen. U kan uiteraard ook de som uit M1 en M3 of M2 en M3 vormen.

## **- Aftrekken**

Druk op de wistoets (5) (clear), dan op de geheugenplaatstoets (10) M1, dan op de aftrektoets (9), dan op de geheugenplaatstoets (11) M2, en daarna nog eenmaal op de aftrektoets (9) om het verschil van geheugenplaatsinhoud M1 en M2 te krijgen. U kan uiteraard ook het verschil uit M1 en M3 of M2 en M3 vormen.

**- Oppervlakte berekenen** Druk op de oppervlaktetoets (14), dan op de geheugenplaatstoets (10) M1 en vervolgens op de geheugenplaatstoets (11) M2. Het product uit M1 en M2 wordt op het LCD display (3) in m² of ft²<br>aangegeven. U kan uiteraard ook het product uit M1<br>en M3 of M2 en M3 vormen.

### **- Volume berekenen**

Druk op de volumetoets (7). Het product uit M1, M2 en M3 wordt op het LCD display (3) in m<sup>3</sup> of ft<sup>3</sup> aangegeven.

**Let op!**

Beweeg het instrument niet tijdens de meting. Meet niet buiten het opgegeven meetgebied. (Fig. 4). Let wel dat de ultrasone golven geen hindernissen in de weg staan. (Fig. 5/8). Zachte of onregelmatige oppervlakken (b.v. gordijnen, tapijten) kunnen de meting ongunstig beïnvloeden. Gebruik bij het meten van vrij grote afstanden (10 tot 15 m) minstens een doelvlakte van 3 x 3 m. (Fig. 9). Vergewis u er zich van dat er in de buurt geen ultrageluidsbronnen aanwezig zijn. Ultrasone golven dringen niet door glas of plastiek! Geef het instrument bij een flinke verandering van temperatuur een half uur de tijd om zich te acclimatiseren voordat u een nieuwe meting uitvoert. Schommeling van luchtdruk of luchtvochtigheid, windgeluiden of andere geluidsbronnen kunnen de meting ongunstig beïnvloeden.

# **6. Onderhouden en schoonmaken**

Hou het instrument steeds droog en schoon. Wis vuil met een schone vochtige doek af. Gebruik daarvoor geen agressieve schoonmaak- of oplosmiddelen. Reinig de laserstraaluitlaat regelmatig met een wattenstaafie.

# **7. Verwijderen van batterijen**

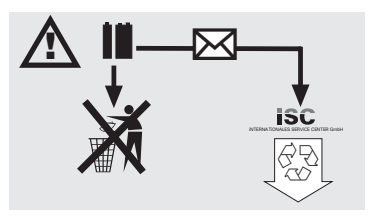

# **NL**

16

Batterijen bevatten materialen die schadelijk zijn voor<br>het milieu. Batterijen horen niet thuis bij het huisvuil.<br>Gooi ze niet in het vuur of in het water. Batterijen<br>moeten worden ingezameld, gerecycleerd of<br>milieuvriende

# **8. Bestellen van wisselstukken:**

- 
- 
- 
- Gelieve bij het bestellen van wisselstukken de<br>volgende gegevens te vermelden:<br>● Type van het toestel<br>● Artikelnummer van het toestel<br>● Identnummer van het gewenste wisselstuk<br>● Stuknummer van het gewenste wisselstuk

Actuele prijzen en info vindt u terug onder www.isc-gmbh.info

# **1. Descrizione (Fig. 1-3)**

# 1 Apertura ultrasuoni<br>2 Foro di uscita raggi

- 2 Foro di uscita raggio laser<br>3 Display LCD
- Display LCD
- 4 Tasto laser<br>5 Tasto Clear
- 5 Tasto Clear<br>6 Tasto di mis Tasto di misurazione
- 7 Tasto di volume
- Tasto di memoria
- 9 Tasto di sottrazione
- 
- 10 Tasto per la posizione di memoria M1 11 Tasto per la posizione di memoria M2 12 Tasto per la posizione di memoria M3
- 
- 13 Tasto di addizione 14 Tasto di superficie
- 15 Tasto di conversione metri/piedi
- 16 Coperchio scomparto batterie
- 17 Attacco a clip per batteria da 9V

# **2. Avvertenze di sicurezza**

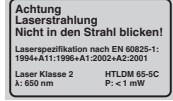

**Attenzione raggio laser Non rivolgete lo sguardo verso il raggio laser! Classe del laser 2**

Proteggete voi ed il vostro ambiente dal pericolo di infortuni, prendendo delle precauzioni adatte. A

- Non guardate direttamente nel raggio laser senza occhiali protettivi. Non rivolgete mai lo sguardo direttamente verso il foro di uscita del raggio laser. Non dirigete mai il raggio laser né verso superfici
- 
- riflettenti né verso persone o animali. Anche un raggio laser con potenza minima può causare
- delle lesioni all'occhio. - Attenzione - se vengono usate delle procedure diverse da quelle indicate può verificarsi un'esposizione ai raggi pericolosa.
- 
- Non aprite mai il modulo laser. Se l'utensile di misurazione non viene usato per un periodo piuttosto lungo è consigliabile togliere le batterie.

# **3. Uso**

Questo apparecchio viene impiegato per la misura di distanze in interni utilizzando onde ultrasuono. Con un uso appropriato si possono determinare in modo semplice e sicuro lunghezze, superfici e volumi.

**I**

# **4. Caratteristiche tecniche**

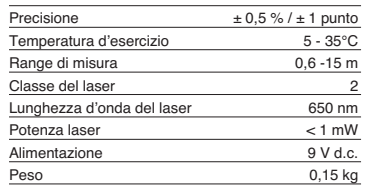

# **5. Esercizio**

**Come inserire e cambiare le batterie (Fig. 3)**

#### **Attenzione! Prima di inserire le batterie assicuratevi sempre**

**che il laser sia spento!** Aprite il coperchio del vano delle batterie (16), come mostrato nella Fig. 3 ed inserite la batteria in dotazione. Nel far questo fate attenzione alla giusta polarità delle batterie. Utilizzate esclusivamente batterie alcaline al manganese. Fate attenzione che

le batterie abbiano la stessa capacità e tensione. Cambiate la batteria quando sul display LCD (3) appare la segnalazione "LOWBAT". Attenzione! Un cambiamento delle batterie non eseguito per tempo

può provocare risultati di misurazione scorretti.

### **Accensione**

Premete brevemente il tasto di misurazione (6). Il display LCD (3) indica "0,00 m".

# **Misura**

Mettete lo spigolo posteriore dell'apparecchio sul punto d'inizio della misura. Posizionate l'apparecchio ad angolo retto verso la superficie da misurare e premete il tasto di misura (6). Sul display LCD appare la distanza tra la parte posteriore dell'apparecchio e la superficie da misurare. In caso di anomalia o distanza troppo grande (> 15 m) l'apparecchio segnala "ERROR". Durante il processo

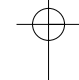

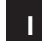

di misurazione tutti i tasti sono bloccati.

**Commutazione da metri a piedi** Per scegliere il tipo di misurazione tra metri e piedi premete il tasto di conversione (15).

### **Memorizzazione dei dati**

Per memorizzare il valore indicato sul display LCD (3) sulla relativa posizione di memoria, premete prima il tasto memoria (8) e poi il tasto posizione di memoria M1, M2, o M3 (10-12). La posizione di memoria M1, M2, o M3 verrà indicata sul display  $LCD(3)$ 

# **Cancellazione del display LCD**

Per cancellare sul display LCD (3) il valore indicato,premete il tasto Clear (5). Il display LCD (3) indica  $.0.00 \text{ m}$ ".

# **Cancellazione della memoria**

Per cancellare il contenuto delle tre posizioni di memoria, premete per alcuni secondi il tasto Clear (5).

## **Laser di riferimento**

Per attivare il laser di riferimento premete il tasto Laser (4). Il laser vi rende più facilita la mira di un determinato obiettivo. Il laser si spegne automaticamente dopo 5 secondi.

# **Spegnimento**

Premete il tasto di misurazione (6) per alcuni secondi. L'apparecchio si spegne. Se non viene premuto alcun tasto, l'apparecchio si spegne automaticamente dopo 4 minuti.

# **Calcoli**

I dati devono essere memorizzati per potere eseguire i calcoli. A tal fine si veda il punto Memorizzazione dei dati.

### **- Addizione**

Per avere la somma nelle posizioni di memoria M1 e M2, premete il tasto Clear (5), il tasto di posizione di memoria M1 (10), poi il tasto addizione (13), quindi il tasto di posizione di memoria M2 (11) e infine ancora una volta il tasto addizione (13) Naturalmente potete eseguire allo stesso modo le somme di M1 e M3 o di M2 o M3.

#### **-Sottrazione**

Per ottenere la differenza tra il contenuto delle posizioni di memoria M1 e M2, premete il tasto Clear (5), il tasto di posizione di memoria M1 (10), poi il tasto sottrazione (9), quindi il tasto di posizione di memoria M2 (11) e infine ancora una volta il tasto

18

sottrazione (9) Naturalmente potete eseguire allo stesso modo la differenza tra M1 e M3 o tra M2 o  $M<sub>3</sub>$ 

### **- Calcolo della superficie**

Premete il tasto superficie (14), poi il tasto della posizione di memoria M1 (10), quindi il tasto della posizione di memoria M2 (11). Il prodotto tra M1 e M2, verrà indicato sul display LCD in mª o ftº.<br>Naturalmente potete eseguire allo stesso modo il prodotto tra M1 e M3 o trai M2 o M3.

#### **- Calcolo del volume**

Premete il tasto Volume (7). Il prodotto tra M1, M2 e<br>M3 verrà indicato sul display LCD (3) in mª o ftª.

### **Attenzione!**

Non muovete l'apparecchio durante la misura. Non misurate oltre il range di misura indicato. (Fig. 4) Assicuratevi che non ci siano ostacoli sul percorso delle onde ultrasuono. (Fig. 5/8) Superfici morbide o irregolari (per es. tende, tappeti) possono influenzare in modo sfavorevole la misura.

Per misure di distanze maggiori (10-15 m) mirate su una superficie di almeno di 3 x 3 m. (Fig. 9) Assicuratevi che nelle vicinanze non ci siano fonti di ultrasuoni.

Le onde ultrasuono non attraversano vetro o plastica!

In caso di grandi cambiamenti di temperatura date all'apparecchio una mezz'ora di tempo per acclimatarsi prima di eseguire una nuova misura. Cambiamenti della pressione dell'aria o dell'umidità, rumori del vento o altre fonti di rumore possono influenzare la misura in modo sfavorevole.

# **6. Manutenzione e pulizia**

Tenete sempre l'apparecchio asciutto e pulito. Togliete lo sporco con un panno morbido ed umido. Non utilizzate a tal fine detergenti aggressivi o solventi. Pulite il foro d'uscita del raggio laser ad intervalli di tempo regolari con un bastoncino cotonato.

Anleitung BDM 15\_SPK1 22.06.2006 10:37 Uhr Seite 19

**I**

**7. Smaltimento delle batterie**

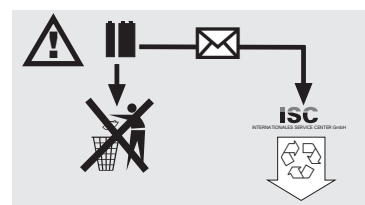

La batterie contengono materiali che danneggiano<br>l'ambiente. Non gettate le batterie nei rifiuti<br>domestici, nel fuoco o in acqua. Le batterie devono<br>venire raccolte, riciclate o smaltite rispettando<br>l'ambiente. Inviate bat appropriato.

# **8. Ordinazione dei pezzi di ricambio**

In caso di ordinazione di pezzi di ricambio è necessario indicare quanto segue:<br>● tipo di apparecchio<br>● numero di aticolo dell'apparecchio<br>● numero di identificazione dell'apparecchio<br>● numero del pezzo di ricambio richiesto

- 
- 

Per i prezzi e le informazioni attuali si veda www.iscgmbh.info

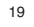

# **DK/N**

- **1. Apparatets bestanddele (fig. 1-3)**
- 1 Apertura ultrasuoni<br>2 Foro di uscita raggio
- 2 Foro di uscita raggio laser<br>3 Display LCD Display LCD
- 
- 4 Tasto laser<br>5 Tasto Clear
- 5 Tasto Clear<br>6 Tasto di mis 6 Tasto di misurazione<br>7 Tasto di volume
- 7 Tasto di volume
- Tasto di memoria
- 9 Tasto di sottrazione
- 
- 10 Tasto per la posizione di memoria M1 11 Tasto per la posizione di memoria M2 12 Tasto per la posizione di memoria M3
- 
- 13 Tasto di addizione 14 Tasto di superficie
- 15 Tasto di conversione metri/piedi
- 16 Coperchio scomparto batterie 17 Attacco a clip per batteria da 9V

# **2. Sikkerhedsanvisninger**

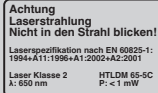

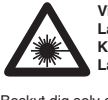

**Vigtigt: Laserstråling Kig ikke ind i strålen! Laserklasse 2**

Beskyt dig selv og dine omgivelser mod uheld ved hjælp af passende sikkerhedsforanstaltninger.

- Kig ikke direkte ind i laserstrålen uden øjenbeskyttelse.
- Kig ikke direkte ind i strålegangen. Ret aldrig laserstrålen mod reflekterende flader eller mod personer og dyr. Også en laserstråle
- med lav effekt kan give øjenskader.<br>● Pas på afvigelser fra den her anførte<br>fremgangsmåde kan medføre farlig<br>srålingseksponering.<br>● Åbn aldrig lasermodulet.
- 
- Hvis måleinstrumentet ikke bruges over længere tid, skal batterierne tages ud.

# **3. Anvendelse**

Dette apparat anvendes til måling af indendørs afstande ved hjælp af ultralydbølger. Anvendes

20

apparatet korrekt, kan det bruges til enkel og sikker bestemmelse af længder, flader samt volumener.

# **4. Tekniske data**

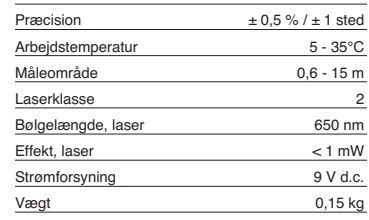

# **5. Anvendelse**

# **Isætning og udskiftning af batterier (fig. 3)**

**Vigtigt! Husk at kontrollere, at laseren er slukket, inden du sætter batterierne i!**

Luk dækslet til batterimagasinet (16) op, som vist på fig. 3, og sæt det medfølgende batteri i. Batterierne skal vende rigtigt. Brug kun alkali-mangan-batterier. Tjek også, at batterierne har den samme kapacitet og spænding.

Skift batteriet, når "LOWBATT"-tegnet kommer frem<br>på LCD-displayet (3). Vigtigt! For sen foretaget<br>batteriskift kan føre til forkerte måleresultater.

# **Tænde apparatet**

Tryk kortvarigt på måle-tasten (6). LCD-displayet (3) viser "0,00 m".

# **Måling**

Sæt apparatets bagkant op på udgangspunktet for målingen. Ret apparatet ind, så det står i en ret vinkel i forhold til måloverfladen, og tryk på måle-tasten (6). På LCD-displayet vises afstanden mellem bagsiden af apparatet og måloverfladen. Ved forstyrrelse eller for stor afstand (> 15 m) viser apparatet "ERROR". Under målingen er alle taster<br>blokerede.

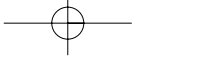

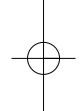

# **Omskift meter/fod**

Tryk på omregnings-tasten (15) for at skifte mellem eenhederne meter og fod.

**Datalagring**<br>Tryk først på lagrings-tasten (8) og så på lagerplads-<br>tasten (10-12) M1, M2 eller M3 for at lagre den<br>værdi, der vises på LCD-displayet (3), på den pågældende lagerplads. Lagerplads M1, M2 eller M3 vises på LCD-displayet (3).

# **Sletning af LCD-display** Tryk på clear-tasten (5) for at slette den værdi, der

vises på LCD-displayet (3). LCD-displayet (3) viser "0,00 m".

**Sletning af lager** Tryk på clear-tasten (5) i nogle sekunder for at slette indholdet af de tre lagerpladser M1, M2 og M3.

## **Referencelaser**

Tryk på laser-tasten (4) for at slå referencelaseren til. Laseren gør det lettere at sigte mod et bestemt mål. Efter 5 sekunder går laseren ud af sig selv.

**Slukke apparatet** Tryk nogle sekunder på måle-tasten (6). Apparatet slukker. Hvis ingen tast trykkes ind, slukker apparatet automatisk efter 4 minutter.

**Beregninger** Udførelse af beregninger kræver, at data er gemt på forhånd. Se punktet Datalagring.

# **- Addition**

Tryk på clear-tasten (5), herefter på lagerplads-tasten (10) M1, så på additions-tasten (13), så på lagerplads-tasten (11) M2, og herefter endnu en gang på additions-tasten (13) for at finde summen af lagerpladsindhold M1 og M2. Du kan naturligvis på tilsvarende vis finde summen af M1 og M3 eller M2 og M3.

#### **- Subtraktion**

Tryk på clear-tasten (5), herefter på lagerpladstasten (10) M1, så på substraktions-tasten (9), så på lagerplads-tasten (11) M2, og herefter endnu en gang på substraktions-tasten (9) for finde differencen af lagerpladsindhold M1 og M2. Du kan naturligvis på tilsvarende vis finde differencen af M1 og M3 eller M2 og M3.

### **- Fladeberegning**

Tryk på flade-tasten (14), så på lagerplads-tasten (10) M1, så lagerplads-tasten (11) M2. Produktet af M1 og M2 vises i m<sup>2</sup> eller ft<sup>2</sup> på LCD-displayet (3). Du kan naturligvis på tilsvarende vis finde produktet af M1 og M3 eller M2 og M3.

# **- Volumenberegning**

Tryk på volumen-tasten (7). Produkt af M1, M2 og M3 vises på LCD-displayet (3) i m<sup>3</sup> eller ft<sup>3</sup>.

#### **Vigtigt!**

Bevæg ikke apparatet under målingen. Mål ikke ud over det angivne måleområde. (Fig. 4) Forvis dig om,

at der ikke er nogen hindringer i vejen for ultralydbølgerne. (Fig. 5/8) Bløde eller uregelmæssige overflader (f.eks. forhæng, tæpper) kan påvirke målingen negativt. Ved måling af større afstande (10-15 m) skal

benyttes en målflade på mindst 3 x 3 m. (Fig. 9) Forvis dig om, at der ikke er nogen ultralydkilder i nærheden.

Ultralydbølger kan ikke trænge igennem glas eller kunststof!

Ved kraftige temperaturændringer skal apparatet have en ? times tid til at akklimatisere sig, inden ny

måling foretages. Udsving i lufttrykket eller luftfugtigheden, støj fra vind eller øvrige støjkilder kan påvirke målingen negativt.

# **6. Vedligeholdelse og rengøring**

Hold altid apparatet tørt og rent. Snavs tørres af med en blød, fugtig klud. Undgå brug af skrappe rengørings- eller opløsningsmidler. Laserstråle-udgangen skal renses med jævne mellemrum med en vatpind.

# **7. Bortskaffelse af batterier**

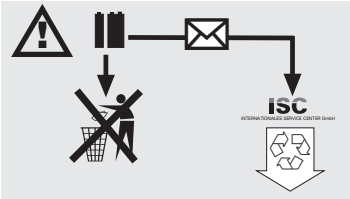

Batterier indeholder miljøskadelige materialer. Smid ikke batterier ud som husholdningsaffald; batterier må ikke udsættes for ild eller vand. Batterier skal bortskaffes miljømæssigt forsvarligt efter brug; dvs. de skal indleveres på genbrugsstation eller smides i

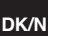

# **DK/N**

22

særlige batterisorteringsbeholdere. Brugte batterier kan sendes til ISC GmbH, Eschenstraße 6 in D-94405 Landau. Producenten vil i så fald sørge for en forskiftsmæssig bortskaffelse.

# **8. Bestilling af reservedele:**

Følgende bedes oplyst ved bestilling af reservedele:<br>● Apparattype<br>● Apparatets varenummer<br>● Apparatets identnummer<br>● Nummeret på den ønskede reservedel

- 
- 
- 

Aktuelle priser og øvrig information findes på www.isc-gmbh.info

# **1. Leírás (Képek 1-3)**

- 
- 1 Ultrahang-nyíllás 2 Lézersugár-kimenet 3 LCD-display
- 
- 4 Lézer-taszter 5 Clear- taszter
- 6 Mérni- taszter
- 7 Térfogat- taszter<br>8 Memórizáló- tasz
- 8 Memórizáló- taszter<br>9 Kivonási- taszter Kivonási- taszter
- 10 Memória hely taszter M1
- 11 Memória hely taszter M2 12 Memória hely taszter M3
- 13 Összeadási- taszter
- 
- 14 Felület- taszter 15 Átszámolási taszter méter/láb
- 16 Elemrekesz-fedél
- 17 Klipcsatlakozó a 9V-blokkelemhez

# **2. Biztonsági utasítások**

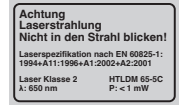

**Figyelem: Lézersugár Ne nézzen a sugárba Lézercsoport 2 SAMING** 

- Megfelelő óvintézkedések alkalmazásával védje magát és a környezetét a balesetveszélyektől.
- Ne nézzen védtelen szemekkel közvetlenül a lézersugárba.
- Ne nézzen sohasem közvetlenül a sugárzásba. Sohasem irányítsa a lézersugarat visszaverő felületekre vagy személyekre illetve álatokra. Egy kis telyesítményű lézersugár is tud a szemen
- károkat okozni. Vigyázat, ha az itt megadott eljárási folyamattól eltérőeket alkalmaz, akkor ez egy veszélyes
- sugárzási expozícióhoz vezethet. Sohasem nyissa ki a lézermodult.
- Ha a mérőszerszámot hosszabb ideig nem használja, akkor az elemeket el kell távolítani belőle.

# **3. Alkalmazás**

Ezt a készüléket indoor-területen belül távolságok ultrahang segítségéveli mérésére lehet felhasználni. Szakszerű használatnál hosszúságokat, felületeket valamint térfogatokat lehet egyszerűen és biztossan meghatározni.

# **4. Technikai adatok**

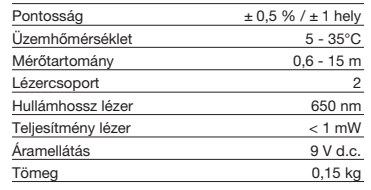

# **5. Üzem**

# **Berakni vagy kicserélni az elemet (3-as kép)**

#### **Figyelem! Az elemek betétele előtt biztosítsa mindig, hogy a lézer ki van kapcsolva!**

Nyissa ki a 3-as képen mutatottak szerint az elemrekesz fedelét (16) és tegye be a vele szállított elemeket. Ügyeljen ennél az elemek helyes pólusára. Használjon kizárolagosan csak Alkali-Mangán-elemeket. Ügyeljen az elemekt egyforma kapacitására és feszültségére.

Cserélje ki az elemet, ha az LCD-displayon (3)<br>megjelenik a "LOWBATT"-jelzés. Figyelem! Egy nem időben történt elemecsere, nem korrekt mérési eredményekhez vezethet.

# **Bekapcsolni**

Nyomja meg röviden a mérni – taszter (6). Az LCD-Display (3) "0,00 m"-t mutat.

## **Mérni**

Tegye a készülék hátulsó élét a mérés kiinduló pontjára rá. Igazítsa ki a készüléket derékszögben a célfelülethez és nyomja meg a mérés taszter (6). Az LCD-displayon megjelenik a készülék hátulsó felülete és a célfelület közötti távolság. Zavarok, vagy túl nagy távolság esetén (> 15 m), a készülék "ERROR"-t mutat ki. A mérési folyamat ideje alatt

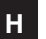

# **H**

minden taszter blokkolva van.

## **Átkapcsolás méter/láb**

A méter vagy a láb mértékegység közötti választáshoz nyomja meg az átszámoló-tasztert  $(15)$ 

**Adatmemorizálás**<br>Nyomja elősször a memórizáló- tasztert (8) meg és<br>utánna a memórizáló hely – tasztert (10-12) M1, M2<br>vagy M3, azért hogy memorizálja az LCD-displayon<br>(3) kimutatott értéket a megfelelő meorizáló helyen.<br>A az LCD-displayon (3).

**Az LCD-display törölése** Nyomja meg a Clear-tasztert (5), ahhoz hogy törölje az LCD-displayon (3) kimutatott értéket. Az LCDdisplay  $(3)$  " $0,00$  m"-t mutat.

## **A memória törörlése**

A három memóriahely M1, M2 és M3 tartalmának a töröleséhez nyomja meg egy pár másodpercig a Clear-tasztert (5).

## **Referencia-lézer**

A referencia-lézer bekapcslásához nyomja meg a lézer-tasztert (4). A lézer megkönnyebbíti Önnek egy meghatározott cél becélzásat. 5 másodperc után kialszik a lézer önmagától.

# **Kikapconi**

Nyomja meg egy pár másodpercig a mérni-tasztert (6). A készülék kikapcsol. Ha nem nyom meg semmilyen tasztert, akkor a készülék 4 perc után önmagától kikapcsol.

### **Kiszamítások**

Kiszámolások elvégzéséhez, adatoknak kell memorizálva lenniük. Lásd ehhez az adatmemorizálás-i pontoto.

## **- Összeadás**

Nyomja meg a Clear-tasztert (5), majd a memóriahely-tasztert (10) M1, azután az összeadástasztert (13), majd a memóriahely-tasztert (11) M2, és lezárólagosan mégegyszer az összeadás -tasztert (13), azért hogy megkapja a memóriahely M1 és M2 tartalmának az összegét. Természetesen ugyanúgy képezheti az M1 és M3 vagy M2 és M3-nak az összegét.

### **- Kivonás**

Nyomja meg a Clear-tasztert (5), majd a memóriahely-tasztert (10) M1, azután a kivonástasztert (9), majd a memóriahely-tasztert (11) M2, és

24

lezárólagosan mégegyszer a kivonás-tasztert (9), azért hogy megkapja a memóriahely M1 és M2 tartalmának a külömbségét. Természetesen ugyanúgy képezheti az M1 és M3 vagy M2 és M3- nak a külömbségét.

# **- Felületkiszámolás**

Nyomja meg a felület-tasztert (14), majd a memóriahely-tasztert (10) M1, azután a memóriahely-tasztert (11) M2. Az M1 és az M2-ből képzett szorzat az LCD-displayon (3) m2-ben vagy ft2-ben lesz kijelezve. Természetesen ugyanúgy képezheti az M1 és M3 vagy M2 és M3-nak a szorzatát.

### **- Térfogatkiszámolás**

Nyomja meg a térfogat-tasztert (7). Az M1, M2 és M3 -ból képzett szorzat az LCD-displayon (3) m3 ben vagy ft3-ben lesz kijelezve.

**Figyelem!** Ne mozgasa a készüléket a mérés ideje alatt. Ne mérjen a megadott mérőtartományon felül. (4-ös kép) Ügyeljen arra, hogy az ultrahanghullámoknak ne álljanak akadályok útban. (5/8-es kép) Puha vagy egyenetlen felületek (mint például függönyök, szőnyegek) kedvezőtlenül befolyásolhatják a mérést. Nagyobb távolságok mérésénél (10-15 m) használjon egy legalább 3 x 3 m nagyságú célfelületet. (9-es kép) Ügyeljen arra, hogy ne legyenek más ultrahangforrások a közelben. Ultrahanghullámok nem hatolnak üvegen vagy műanyagon keresztül! Mérvadó hőmérsékletkülömbségeknél adjon a készüléknek egy fél óra időt, ahhoz hogy akklimatizálódjon, mielőtt egy új mérést végezne el. A légnyomás vagy a légnedvesség ingadozása, szélzörejek vagy egyébb zajforrások nem kedvezően befolyásolhatják a mérést.

# **6. Karbantartás és tisztítás**

Tartsa a készüléket mindig tisztán és szárazon. Törölje le a szennyeződéseket egy puha, nedves posztóval. Ne használjon erős tisztító- és oldószereket. Tisztítsa rendszeres időszakaszokban a lézersugár-kimenetet egy fültisztító pálcikával meg.

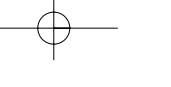

Anleitung BDM 15\_SPK1 22.06.2006 10:37 Uhr Seite 25

**H**

**7. Elemek megsemmisítése**

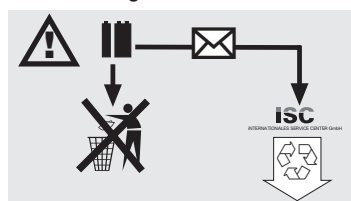

Az elemek a környezetet veszélyeztető anyagokat<br>tartalmaznak.<br>Ne dobja az elemeket a házi hulladékok közé, tűzbe<br>vagy vízbe. Az elemeket össze kellene gyűjteni,<br>újrahasznosítani vagy környezetbarátilag<br>megsemmisíteni.<br>Küld

# **8. Pótalkatrészek megrendelése:**

A pótalkatrészek megrendelésénél a következő<br>adatokat kell megadni:<br>● A készülék típusát<br>● A készülék cikkszámát<br>● A szükséges pótalkatrész pótalkatrész-számát<br>● A szükséges pótalkatrész pótalkatrész-számát

- 
- 
- 

Aktuális árak és inforációk a www.isc-gmbh.info alatt találhatóak

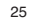

# **PL**

# **1. Opis urządzenia (rys. 1-3)**

- 1 Wyjście fal ultradźwiękowych
- wyjście lataktorzych<br>2 Wyjście wiązki lasera<br>3 Wyświetlacz ciekłokry
- 3 Wyświetlacz ciekłokrystaliczny
- 4 Przycisk lasera<br>5 Przycisk Clear
- 5 Przycisk Clear 6 Przycisk pomiarów
- 7 Przycisk pomiaru objętości<br>8 Przycisk zapamiętywania w
- 8 Przycisk zapamiętywania wyników
- 9 Przycisk odejmowania
- 10 Przycisk zapamiętywania- miejsce M1 11 Przycisk zapamiętywania- miejsce M2
- 
- 12 Przycisk zapamiętywania- miejsce M3 13 Przycisk dodawania
- 
- 14 Przycisk pomiaru powierzchni 15 Przycisk przeliczenia metry/ stopy
- 16 Pokrywka pojemnika na baterie
- 17 Podłączenie zatrzaskowe baterii blokowej 9 V

# **2. Wskazówki bezpieczeństwa**

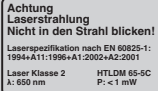

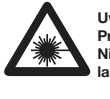

### **Uwaga! Promie laserowe Nie kierować wzroku na wiązkę lasera klasy 2!**

Proszę podjąć środki bezpieczeństwa dla ochrony własnej i osób przebywających w otoczeniu. - Nie należy patrzeć bez ochrony wzroku w kierunku wiązki lasera.

- 
- Nigdy nie patrzeć bezpośrednio w strumień lasera.
- Nie kierować wiązki lasera w żadnym razie na powierzchnie odbijające światło, ludzi lub zwierzęta. Również laser o niewielkiej mocy może spowodować uszkodzenia oka.
- Uwaga! W razie postępowania niezgodnego z niniejszą instrukcją obsługi może dojść do niebezpiecznego wystawienia na działanie promieniowania laserowego.
- Nigdy nie otwierać modułu lasera  $\ddot{\bullet}$ Jeżeli niwelator nie jest używany przez dłuższy czas, należy wyjąć stare baterie i je usunąć.

# **3. Przeznaczenie**

Urządzenie przeznaczone jest do pomiaru odległości wewnątrz pomieszczeń z użyciem fal ultradźwiękowych. Stosując się do wskazówek dotyczących obsługi można prosto i pewnie wyznaczać długości, powierzchnie i objętości.

# **4. Dane techniczne**

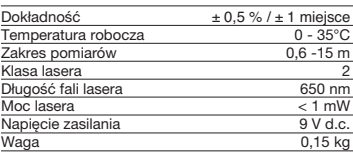

# **5. Użytkowanie**

# **Włożyć baterie do pojemnika (rys 3)**

**Uwaga! Przed włożeniem baterii należy się upewnić, że laser jest wyłączony!**

Otworzyć przykrywkę pojemnika na baterie (16), jak pokazano na rys. 3 i włożyć załączone w dostawie baterie. Proszę pamiętać przy tym o właściwej polarności baterii. Proszę używać wyłącznie baterii alkaliczno- manganowych. Proszę pamiętać również o jednakowej pojemności baterii. Baterie wymieniać, gdy na wyświetlaczu LCD (3) pokaże się wskaźnik niskiego poziomu baterii "LOWBATT". Uwaga! Jeżeli baterie nie zostaną wymienione w porę, może to być przyczyną niedokładności pomiarów.

**Włączanie:** Wcisnąć przycisk pomiarów (6). Na wyświetlaczu (3) ukaże się " $0,00$  m".

# **Pomiary**

Tylny brzeg dalmierza przyłożyć do punktu wyjściowego dla pomiarów. Urządzenie skierować pod kątem prostym na powierzchnię mierzoną i przycisnąć przycisk pomiarowy (6). Na wyświetlaczu pojawi się wynik- odległość pomiędzy tylną stroną urządzenie a powierzchnią docelową. W przypadku zakłóceń lub prób pomiaru zbyt dużej odległości (> 15 m), pokaże się informacja "ERROR". Podczas dokonywania pomiarów wszystkie przyciski są zablokowane.

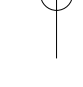

**PL**

# **Przycisk przeliczenia metry/ stopy**

Wcisnąć przycisk przeliczający metry na stopy (15) w celu wybrania jednostki- metrów bądź stóp.

### **Zapamiętywanie danych**

Nacisnąć przycisk zapamiętywania wyników pomiarów (8) a następnie przyciski zapamiętywania kolejnych miejsc M1, M2, M3 (10-12) w celu zapamiętania wyświetlonych na wyświetlaczu ciekłokrystalicznym (3) wyników w odpowiednim miejscu. Na wyświetlaczu (3) ukaże się miejsce zapamiętania wyników M1, M2 albo M3.

**Kasowanie wyników z wyświetlacza LCD** Nacisnąć przycisk Clear (5), w celu skasowania wyniku wyświetlonego na wyświetlaczu (3). Na<br>wyświetlaczu (3) ukaże się "0,00 m".

**Kasowanie wpisów do pamięci** Nacisnąć przycisk Clear (5) przez kilka sekund, aby skasować zawartość miejsc pamięci M1, M2 i M3.

**Laser** Wcisnąć przycisk lasera (4), w celu włączenia lasera. Wskaźnik laserowy ułatwia dokładne określenie celu pomiaru. Po 5 sekundach laser zgaśnie samoistnie.

#### **Wyłączanie.**

Wcisnąć przycisk pomiarów (6) przez kilka sekund. Urządzenie wyłączy się. Jeżeli żaden przycisk nie zostanie wciśnięty, urządzenie wyłącza się samoistnie po czterech minutach.

#### **Obliczenia**

Aby móc przeprowadzać obliczenia, należy uprzednio zapamiętać dane. Patrz: Punkt o zapamiętywaniu danych.

### **Dodawanie**

Nacisnąć przycisk Clear (5), po czym przycisk zapamiętywania (10) M1, następnie przycisk dodawania (13), potem przycisk zapamiętywania (11) M2 a następnie raz jeszcze przycisk dodawania (13), w celu uzyskania sumy zapamiętanych miejsc M1 i M2. W ten sam sposób można otrzymać sumę miejsc M1 i M3 lub M2 i M3.

#### **- Odejmowanie**

Nacisnąć przycisk Clear (5), po czym przycisk zapamiętywania (10) M1, następnie przycisk odejmowania (9), potem przycisk zapamiętywania (11) M2 a następnie raz jeszcze przycisk dodawania (9), w celu uzyskania różnicy zapamiętanych miejsc M1 i M2. W ten sam sposób można otrzymać

# **- Obliczanie powierzchni** Nacisnąć przycisk pomiaru powierzchni (14), następnie przycisk zapamiętywania (10) M1, po

różnicę miejsc M1 i M3 lub M2 i M3.

czym przycisk zapamiętywania (11) M2. Iloczyn M1 i M2 podany zostanie na wyświetlaczu ciekłokrystalicznym (3) w m2 lub ft2 . W ten sam sposób można otrzymać iloczyn miejsc M1 i M3 lub M2 i M3.

# **- Obliczanie objętości**

Wcisnąć przycisk obliczania objętości (7). Na<br>wyświetlaczu pojawi się iloczyn zapamiętanych<br>wyników M1 i M2 i M3 w mª albo ftª.

# **Uwaga!**

Proszę nie ruszać urządzeniem podczas pomiarów. Proszę nie wykonywać pomiarów poza podanych zakresem. (Rys. 4).

Proszę pamiętać, aby na drodze fal ultradźwiękowych nie występowały żadne

przeszkody. (Rys. 5/8)

Powierzchnie nieregularne bądź miękkie (np.

zasłony, dywany), mogą mieć niekorzystny wpływ na wynik pomiarów. Podczas pomiarów większych odległości (10- 15 m)

należy wybrać co najmniej jedną powierzchnie docelową o wymiarach 3x 3 m. (Rys. 9)

Proszę pamiętać, aby w pobliżu nie znajdowały się inne źródła ultradźwięków. Ultradźwięki nie przenikają przez szkło ani przez

tworzywo sztuczne.

Przy dużych zmianach temperatur należy odczekać przed kolejnym pomiarem około pół godziny, aż

przyrząd się zaaklimatyzuje.

Wahania ciśnienia atmosferycznego, wilgotności powietrza, dźwięki wiatru lub inne źródła dźwięków mogą mieć niekorzystny wpływ na wyniki pomiarów.

# **6. Konserwacja i czyszczenie**

Proszę zawsze utrzymywać urządzenie w czystości. Zabrudzenia usuwać miękką, wilgotną ściereczką. Nie używać w tym celu żrących środków czyszczących lub rozpuszczalników. Wyjście promienia laserowego proszę czyścić regularnie kawałkiem waty.

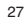

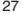

**PL**

**7. Usuwanie baterii**

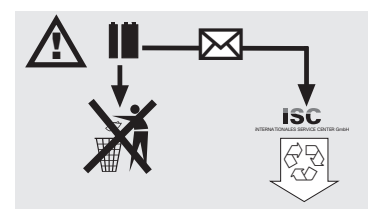

Baterie zawierają składniki, mogące stanowić<br>zagrożenie dla środowiska. Nie wolno wyrzucać<br>baterii do śmieci, wrzucać ich do ognia lub wody.<br>Baterii należy oddawać do punktów zbiorczych,<br>poddawać recyclingowi bądź likwidow

# **8. Zamawianie części zamiennych:**

Podczas zamawiania części zamiennych należy<br>podać następujące dane:<br>● Typ urządzenia<br>● Numer artykułu<br>● Numer identyfikacyjny<br>● Numer części zamiennej

- 
- 
- 
- 

Aktualne ceny i informacje znajdą Państwo na stronie www.isc-gmbh.info

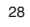

# **1. Opis (slika 1-3)**

- 1 Otvor za ultrazvuk<br>2 Izlaz laserske zrak
- 2 Izlaz laserske zrake<br>3 LCD zaslon
- LCD zaslon
- 4 Tipka Laser<br>5 Tipka Clear
- 5 Tipka Clear<br>6 Tipka za mj 6 Tipka za mjerenje<br>7 Tipka volumena
- 7 Tipka volumena<br>8 Tipka memorije<br>9 Tipka za oduzim
- 8 Tipka memorije 9 Tipka za oduzimanje
- 
- 10 Tipka memorijskog prostora M1 11 Tipka memorijskog prostora M2 12 Tipka memorijskog prostora M3
- 
- 13 Tipka za zbrajanje 14 Tipka površine
- 
- 15 Tipka za preračunavanje metar/stopa
- 16 Poklopac pretinca za baterije 17 Priključak za blok bateriju od 9 V

# **2. Sigurnosne napomene**

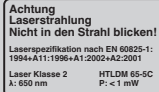

**Pažnja: Lasersko zračenje Ne gledajte u zraku! Klasa lasera 2** A

Zaštitite sebe i svoj okoliš od opasnosti odgovarajućim mjerama opreza.

- Nemojte gledati direktno u lasersku zraku nezaštićenih očiju.
- 
- Nemojte gledati u smjeru zrake. Nemojte usmjeravati lasersku zraku na reflektirajuće površine, osobe ili životinje. Laserska zraka minimalne snage takodjer može izazvati oštećenja očiju.
- Pažnja ako postupite drugačije nego što je ovdje navedeno, može doći do opasnog izlaganja zračenju.
- Nikad nemojte otvarati laserski modul. Ako se mjerni alat ne koristi duže vrijeme, morate izvaditi baterije.

# **3. Korištenje**

Ovaj uredjaj koristi se za mjerenje razmaka u unutrašnjem području pomoću ultrazvučnih valova. Kod stručne primjene mogu se jednostavno i sigurno odrediti dužine, površine i volumen.

**HR**

# **4. Tehnički podaci**

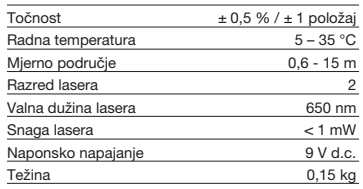

# **5. Pogon**

# **Stavljanje i zamjena baterije (slika 3)**

### **Pažnja! Prije stavljanja baterije uvijek provjerite je li laser isključen!**

Otvorite poklopac pretinca za bateriju (16) kao što je prikazano na slici 3 i umetnite priloženu bateriju. Pritom obratite pažnju na točan polaritet baterije. Koristite isključivo alkalij-manganove baterije.

Obratite pažnju na jednaki kapacitet i napon baterija. Zamijenite baterije kad se na LCD-zaslonu (3) pojavi<br>znak "LOWBATT". Pažnja! Nepravovremena

zamiena baterija može dovesti do neispravnih rezultata mjerenja.

**Uključivanje** Nakratko pritisnite tipku za mjerenje (6). LCD-zaslon (3) pokazuje "0,00 m".

#### **Mjerenje**

Namjestite stražnji rub uredjaja na početnu točku mjerenja. Poravnajte uredjaj u desnom kutu prema ciljanoj površini i pritisnite tipku za mjerenje (6). Na LCD-zaslonu će se prikazati udaljenost izmedju stražnje strane uredjaja i ciljane površine. U slučaju smetnji ili prevelike udaljenosti (> 15 m), uredjaj<br>prikazuje "ERROR". Tijekom postupka mjerenja blokirane su sve tipke.

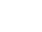

# **HR**

**Prebacivanje metar/stopa** Da biste odabrali mjernu jedinicu metar ili stopu, pritisnite tipku za preračunavanje (15).

# **Memoriranje podataka**

Da biste vrijednost prikazanu na LCD-zaslonu (3) memorirali u odgovarajući memorijski prostor, prvo pritisnite tipku memorije (8) a zatim tipku memorijskog prostora (10-12) M1, M2 ili M3. Na LCD-zaslonu (3) prikazan je memorijski prostor M1, M2 ili M3.

#### **Brisanje LCD-zaslona**

Pritisnite tipku Clear (5) da biste izbrisali vrijednost prikazanu na LCD-zaslonu (3). LCD-zaslon (3) pokazuje "0,00 m".

**Brisanje memorije**<br>Pritišćite tipku Clear (5) nekoliko sekundi da biste<br>izbrisali sadržaj triju memorijskih prostora M1, M2 i M3.

## **Referentni laser**

Da biste uključili referentni laser, pritisnite tipku Laser (4). Laser Vam olakšava nišanjenje odredjenog cilja. Nakon 5 sekundi laser se automatski ugasi.

### **Isključivanje**

Nekoliko sekundi pritišćite tipku za mjerenje (6). Uredjaj će se isključiti. Ako ne pritisnete tipku, uredjaj će se automatski isključiti nakon 4 minute.

# **Proračuni**

Da biste napravili izračun, morate memorirati podatke. U tu svrhu pogledajte točku Memoriranje podataka.

#### **- Zbrajanje**

Da biste očuvali zbroj sadržaja memorijskog prostora M1 i M2, pritisnite tipku Clear (5), zatim tipku memorijskog prostora (10) M1, zatim tipku za zbrajanje (13), zatim tipku memorijskog prostora (11) M2 i na kraju još jednom tipku za zbrajanje (13). Naravno da isto tako možete dobiti zbroj od M1 i M3 ili M2 i M3.

**- Oduzimanje** Da biste očuvali razliku sadržaja memorijskog prostora M1 i M2, pritisnite tipku Clear (5), zatim tipku memorijskog prostora (10) M1, zatim tipku za oduzimanje (9), zatim tipku memorijskog prostora (11) M2 i na kraju još jednom tipku za oduzimanje (9). Naravno da isto tako možete da dobijete razliku izmedju M1 i M3 ili M2 i M3.

# **- Proračun površine**

Pritisnite tipku površine (14), zatim tipku memorijskog prostora (10) M1, zatim tipku memorijskog prostora (11) M2. Umnožak M1 i M2 prikazan je na LCD-zaslonu (3) u m2 ili ft2 . Naravno da isto tako možete dobiti umnožak od M1 i M3 ili M2 i M3.

# **- Izračun volumena**

Pritisnite tipku volumena (7). Umnožak M1, M2 i M3 prikazan je na LCD-zaslonu (3) u m<sup>3</sup> ili ft<sup>3</sup>.

# **Pažnja!**

Tijekom mjerenja ne pomičite uredjaj. Nemojte mjeriti izvan navedenog mjernog područja. (slika 4) Molimo da pripazite na to da se nikakve prepreke ne nalaze na putu ultrazvučnim valovima. (slika 5/8) Meke ili neravne površine (npr. zavjese, tepisi) mogu

negativno utjecati na mjerenje. Prilikom mjerenja većih razmaka (10-15 m) ciljana površina treba iznositi najmanje 3 x 3 m. (slika 9) Pripazite na to da se u blizini ne nalaze nikakvi izvori ultrazvuka.

Ultrazvučni valovi ne prodiru kroz staklo i plastiku! U slučaju većih temperaturnih promjena pustite da se uredjaj aklimatizira pola sata prije nego ćete

provesti novo mjerenje. Kolebanja tlaka ili vlažnosti zraka, zvuk vjetra ili slični izvori buke mogu negativno utjecati na mjerenje.

# **6. Održavanje i čišćenje**

Uredjaj mora uvijek biti suh i čist. Nečistoće obrišite mekom, vlažnom krpom. Za to nemojte koristiti abrazivna sredstva za čišćenje kao ni otapala. Izlaz laserske zrake čistite u redovitim intervalima higijenskim štapićima od vate.

# **7. Zbrinjavanje baterija**

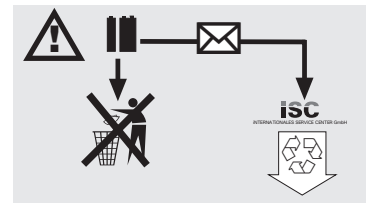

Anleitung BDM 15\_SPK1 22.06.2006 10:37 Uhr Seite 31

**HR**

31

Baterije sadrže materijale koji su opasni za okoliš.<br>Ne bacajte baterije u kućno smeće, vatru ni u vodu.<br>Baterije treba zbrinuti posebno, reciklirati ili zbrinuti<br>na ekološki način. Potrošene baterije pošaljite na<br>adresu p njihovo stručno zbrinjavanje.

# **8. Narudžba rezervnih dijelova:**

Prilikom narudžbe rezervnih dijelova potrebno je<br>navesti sljedeće podatke:<br>● Tip uredjaja<br>● Broj artikla uredjaja<br>● Identifikacijski broj uredjaja<br>● Broj potrebnog rezervnog dijela

- 
- 
- 
- 

Aktualne cijene i informacije pronaći ćete na web stranici www.isc-gmbh.info

# **RUS**

# **1. Описание (рисунок 1-3)**

- 1 Otvor za ultrazvuk<br>2 Izlaz laserske zrak
- 2 Izlaz laserske zrake 3 LCD zaslon
- 4 Tipka Laser
- 5 Tipka Clear 6 Tipka za mjerenje
- 
- 7 Tipka volumena<br>8 Tipka memorije 8 Tipka memorije<br>9 Tipka za oduzin
- 9 Tipka za oduzimanje
- 10 Tipka memorijskog prostora M1 11 Tipka memorijskog prostora M2
- 
- 12 Tipka memorijskog prostora M3 13 Tipka za zbrajanje
- 14 Tipka površine
- 15 Tipka za preračunavanje metar/stopa 16 Poklopac pretinca za baterije
- 
- 17 Priključak za blok bateriju od 9 V

# **2. Указания по технике безопасности**

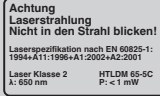

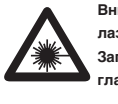

32

## **Внимание: лазерное излучение Запрещено направлять луч в глаза! Класс лазера 2**

Проводите соответствующие профилактические мероприятия по защите себя и окружающих от травм.

- Не смотрите прямо на луч лазера
- незащищенными глазами. Запрещено смотреть прямо по ходу луча.
- Запрещено направлять лазерный луч на отражающие поверхности, людей или животных. Лазерный луч даже малой мощности может повредить зрение.
- Осторожно! Если вы будуте действовать не по приведенным в этом руководстве указаниям, то это может привести к опасной
- экспозиции излучения. Запрещено открывать лазерный модуль.  $\bullet$ - Если измерительный инструмент длительное время не используется, то необходимо вынуть из него батарейки.

# **3. Применение**

Это устройство предназначено для измерения расстояний в помешениях при помощи ультрозвуковых волн. При надлежащем использовании можно просто и точно определить длину, площадь, а также объем.

## **4. Технические данные**

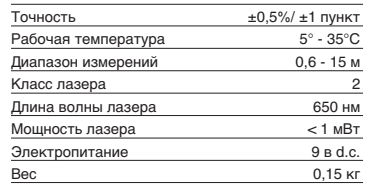

# **5. Рабочий режим**

# **Установка и замена батарей (рисунок 3)**

**Внимание! Всегда перед тем как вставить батарейки убедитесь, что лазер выключен!**

Откройте крышку отсека батареек (16) так, как показано на рисунке 3 и вставьте приложенные батарейки. Внимательно следите при этом за правильной полярностью батареек. Используйте исключительно щелочно марганцевые батарейки. Внимательно следите при этом за тем, чтобы емкость и напряжение батареек была одинаковой.

Необходимо заменять батарейки, если на жидкокристаллическом дисплее (3) появится знак "LOWBATT". Внимание! Если батарейки не будут вовремя заменены, то это можетпривести к неправильным результатам измерений.

#### **Включение**

Нажмите коротко кнопку измерить (6). На жидкокристаллическом дисплее (3) появится показание "0,00 м".

#### **Измерение**

Установите заднюю кромку устройства на исходную точку измерения. Направьте

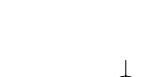

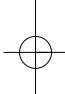

устройство под прямым углом к измеряемой поверхности и нажмите кнопку измерить (6). На жидкокристаллическом дисплее появится .<br>нение расстояния между задней стороной устройства и измеряемой поверхностью. При неисправности или слишком большом расстоянии ( 15м) на устройстве появится надпись"ERROR". Во время процесса измерения все кнопки заблокированы.

**Переключение метр/фут** Нажмите кнопку пересчета (15) для того, чтобы выбрать между единицей измерения метр или фут.

#### **Запись данных в память**

Вначале нажмите кнопку запомнить (8), а затем кнопку ячейки памяти (10-12) М1, М2 илиМ3 для того, чтобы показанную на жидкокристаллическом дисплее (3) величину записать в соответствующую ячейку памяти. Ячейка памяти М1, М2 или М3 высвечивается на

жидкокристаллическом дисплее (3). **Стереть показания на**

**жидкокристаллическом дисплее** Нажмите кнопку стереть (5) для того, чтобы стереть на жидкокристаллическом дисплее (3) показываемую величину. На жидкокристаллическом дисплее (3) высвечивается "0,00 м".

# **Стереть из памяти**

Держите нажатой кнопку стереть (5) несколько секунд для того, чтобы стереть содержимое трех ячеек памяти М1, М2 и М3.

### **Опорный лазер**

Нажмите кнопку лазера (4) для того, чтобы включить опорный лазер. Лазер облегчит Вам в прицеливании на определенный объект. Через 5 секунд лазер погаснет сам.

### **Выключить**

Держите нажатой кнопку измерить (6) несколько секунд. Устройство выключится. Если кнопка не будет нажата, то устройство выключится само через 4 минуты.

#### **Вычисления**

ДЛя того, чтобы можно было производить вычисления данные должны быть записаны в память. Смотрите для этого раздел Запись данных в память.

# **- Суммирование**

Нажмите кнопку стереть (5), затем кнопку ячейки памяти (10) М1, затем кнопку суммирования (13), затем кнопку ячейки памяти (11) М2, и в результате еще раз кнопку суммирования (13) для того, чтобы получить результат суммирования содержимого ячеек памяти М1 и М2. Разумеется Вы можете таким образом образовывать суммы из М1 и М3 или М2 и М3.

**RUS**

# **- Вычитание**

Нажмите кнопку стерть (5), затем кнопку ячейки памяти (10) М1, затем кнопку вычитание (9), затем кнопку ячейки памяти (11) М2 и в заключении еще раз кнопку вычитания (9) для того, чтобы получить разность содержимого ячеек памяти М1 и м2. Разумеется Вы можете таким же образом получить разность из М1 и М3 или М2 и М3.

# **- Вычисление площади**

Нажмите кнопку площадь (14), затем кнопку ячейки памяти (10) М1, затем кнопку ячейки памяти (11) М2. Произведение М1 и М2 указыается в М2 или на жидкокристалическом дисплее (3). Разумеется Вы можете таким же образом получить произведение М1 и М3 или М2 и м3.

**- Вычисление объема** Нажмите кнопку объема (7). Произведение М1, М2 и М3 высвечивается на жидкокристаллическом дисплее (3) в м3 или ft3.

#### **Внимание!**

не двигайте устройство во время измерения. Не измеряйте за пределами указанного диапазона измерений. (Рисунок 4) следите за тем, чтобы на пути ультрозвуковых волн не находились никакие препятствия. (Рисунок 5/8) мягкие или неровные поверхности (например: шторы, ковры) могут негативно повлиять на результаты измерения.

При измерении больших расстояний (10 м-15 м)

выбирайте поверхность для измерений минимально 3х3м. (Рисунок 9) Следите за тем, чтобы ультрозвуковые волны не

проходили в Вашей близи. Ультрозвуковые волны не проникают сквозь

стекло или пластмасс!

Дайте устройству при значительных перепадах температуры полчаса времени для аклиматизации, прежде чем Вы начнете производить измерения.

Перепады атмосферного давления или

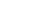

# **RUS**

влажность воздуха, шум ветра или прочие источники шума могут негативно повлиять на результаты измерения.

# **6. Техобслуживание и очистка**

Содержите устройство всегда сухим и чистым.<br>Счищайте загрязнения при помощи влажной<br>тряпки. Не используйте для этого едкие моющие<br>средства или растворители. Очищайте место выхода лазерного луча с регулярной переодичностью при помощи ватной палочки.

# **7. Утилизация батареи**

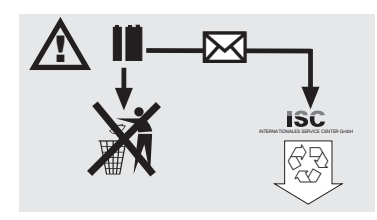

Батарея содержит отрицательно влияющие на<br>окружающую среду материалы. Не бросайте<br>батареи в домашний мусор, в огонь или в воду.<br>Использованные батареи необходимо собирать,<br>направлять на переработку или утилизиреать,<br>отеыл Landau. Изготовитель на месте произведет квалифицировано утилизацию.

# **8. Заказ запасных деталей:**

При осуществлении заказа запасных деталей необходимо привести следующие данные:

- 
- 
- тип устройства<br>● номер арт. устройства<br>● идент. номер устройства<br>● номер запасной детали необходимой запасной части

Актуальные цены и информация находятся на www.isc-gmbh.info

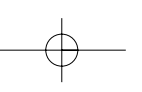

Anleitung BDM 15\_SPK1 22.06.2006 10:37 Uhr Seite 35

# **1. Opis (slika 1-3)**

1 Otvor za ultrazvuk<br>2 Izlaz laserske zrak

- 2 Izlaz laserske zrake<br>3 LCD zaslon LCD zaslon
- 
- 4 Tipka Laser<br>5 Tipka Clear
- 5 Tipka Clear<br>6 Tipka za mj 6 Tipka za mjerenje<br>7 Tipka volumena
- 7 Tipka volumena<br>8 Tipka memorije<br>9 Tipka za oduzim
- 8 Tipka memorije 9 Tipka za oduzimanje
- 
- 10 Tipka memorijskog prostora M1 11 Tipka memorijskog prostora M2 12 Tipka memorijskog prostora M3
- 
- 
- 13 Tipka za zbrajanje 14 Tipka površine
- 15 Tipka za preračunavanje metar/stopa
- 16 Poklopac pretinca za baterije 17 Priključak za blok bateriju od 9 V

# **2. Bezbednosna uputstva**

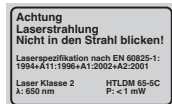

**Pažnja: Lasersko zračenje Ne gledajte u zrak! Klasa lasera 2** A

Zaštitite sebe i svoju okolinu od opasnosti odgovarajućim merama predostrožnosti.

- Nemojte gledati direktno u laserski zrak nezaštićenih očiju.
- 
- Nemojte gledati u smeru zraka. Nemojte usmeravati laserski zrak na reflektirajuće površine, lica ili životinje. Laserski zrak minimalne
- snage takodje može da uzrokuje oštećenja očiju. Pažnja ako postupite drugačije nego šta je ovde navedeno, može da dodje do opasnog izlaganja
- zračenju. Nikada nemojte otvarati laserski modul.
- Ako se alat za merenje ne koristi dulje vreme, morate da izvadite baterije.

# **3. Korišćenje**

Ovaj uredjaj koristi se za merenje odstojanja u unutrašnjem području pomoću ultrazvučnih talasa. **SCG**

Kod stručne primene mogu da se jednostavno i sigurno odrede dužine, površine i zapremnina.

# **4. Tehnički podaci**

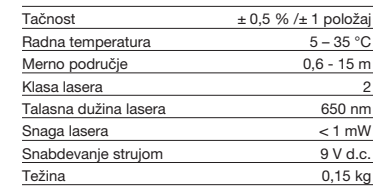

# **5. Pogon**

**Umetanje i zamena baterije (slika 3)**

### **Pažnja!**

**Pre umetanja baterije uvek proverite da li je laser isključen!**

Otvorite poklopac pregratka za bateriju (16) kao što je prikazano na slici 3 i umetnite priloženu bateriju. Pritom obratite pažnju na ispravan polaritet baterije. Koristite isključivo alkalij-manganove baterije. Obratite pažnju na jednak kapacitet i napon baterija.

Zamenite baterije kada se na LCD-displeju (3) pojavi znak "LOWBATT". Pažnja! Nepravodobna zamena baterija može da dovede do netačnih rezultata merenja.

#### **Uključivanje**

Nakratko pritisnite taster za merenje (6). LCD-displej (3) pokazuje "0,00 m".

## **Merenje**

Namestite zadnji rub uredjaja na početnu tačku merenja. Izravnajte uredjaj u desnom uglu prema ciljanoj površini i pritisnite taster za merenje (6). Na LCD-displeju prikazaće se odstojanje izmedju zadnje strane uredjaja i ciljane površine. U slučaju smetnji ili prevelikog odstojanja (> 15 m), uredjaj prikazuje "ERROR". Za vreme postupka merenja blokirani su svi tasteri.

# **Prekapčanje metar/stopa**

Da biste izabrali mernu jedinicu metar ili stopu, pritisnite taster za preračunavanje (15).

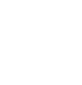

# **SCG**

**Memorisanje podataka**

Prvo pritisnite taster memorije (8) a zatim taster memorijskog prostora (10-12) M1, M2 ili M3 kako biste vrednost prikazanu na LCD-displeju (3) memorisali u odgovarajući memorijski prostor. Na LCD-displeju (3) je prikazan memorijski prostor M1, M2 ili M3.

**Brisanje LCD-displeja** Pritisnite taster Clear (5) kako biste izbrisali vrednost koja je prikazana na LCD-displeju (3). LCD-displej (3) pokazuje "0,00 m".

**Brisanje memorije**<br>Pritišćite taster Clear (5) nekoliko sekunda kako biste izbrisali sadržaj triju memorijskih prostora M1, M<sub>2</sub> i M<sub>3</sub>.

# **Referentni laser**

Da biste uključili referentni laser, pritisnite taster Laser (4). Laser Vam olakšava da nanišanite odredjeni cilj. Nakon 5 sekunda laser se automatski ugasi.

## **Isključivanje**

Nekoliko sekunda pritišćite taster za merenje (6). Uredjaj će se isključiti. Ako ne pritisnete taster, uredjaj će se automatski isključiti nakon 4 minuta.

#### **Proračuni**

Da biste izveli proračun, morate memorisati podatke. U tu svrhu pogledajte tačku Memorisanje podataka.

# **- Dodavanje**

Da biste sačuvali sumu sadržaja memorijskog prostora M1 i M2, pritisnite taster Clear (5), zatim taster memorijskog prostora (10) M1, zatim taster dodavanja (13), zatim taster memorijskog prostora (11) M2 i na kraju još jednom taster za dodavanje (13). Naravno da isto tako možete da dobijete sumu od M1 i M3 ili M2 i M3.

**- Oduzimanje** Da biste sačuvali razliku sadržaja memorijskog prostora M1 i M2, pritisnite taster Clear (5), zatim taster memorijskog prostora (10) M1, zatim taster za oduzimanje (9), zatim taster memorijskog prostora (11) M2 i na kraju još jednom taster za oduzimanje (9). Naravno da isto tako možete da dobijete razliku izmedju M1 i M3 ili M2 i M3.

### **- Proračun površine**

Pritisnite taster površine (14), zatim taster memorijskog prostora (10) M1, zatim taster memorijskog prostora (11) M2. Produkt M1 i M2

36

prikazan je na LCD-displeju (3) u m² ili ft². Naravno<br>da isto tako možete da dobijete produkt od M1 i M3 ili M2 i M3.

#### **- Proračun volumena**

Pritisnite taster volumena (7) Produkt M1, M2 i M3 prikazan je na LCD-displeju (3) u m<sup>3</sup> ili ft<sup>3</sup>.

#### **Pažnja!**

Tokom merenja ne pomičite uredjaj. Nemojte da merite izvan navedenog mernog područja. (slika 4) Molimo da pripazite na to da se na putu ultrazvučnim talasima ne nalaze nikakve zapreke. (slika 5/8) Meke ili neravne površine (npr. zavese, tepisi) mogu negativno da utiču na merenje. Kod merenja većih odstojanja (10-15 m) ciljana površina treba da iznosi najmanje 3 x 3 m. (slika 9) Pripazite na to da se u blizini ne nalaze nikakvi izvori

ultrazvuka. Ultrazvučni talasi ne prodiru kroz staklo i plastiku! U slučaju većih promena temperature pustite da se uredjaj aklimatizuje pola časa pre nego ćete provesti novo merenje.

Kolebanja pritiska ili vlažnosti vazduha, zvuk vetra ili slični izvori buke mogu negativno da utiču na merenje.

# **6. Održavanje i čišćenje**

Uredjaj mora uvek da bude suv i čist. Prljavštinu obrišite mekom, vlažnom krpom. Za to nemojte da koristite abrazivna sredstva za čišćenje ni rastvore. Izlaz laserskog zraka čistite u redovitim intervalima higijenskim štapićima od vate.

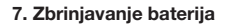

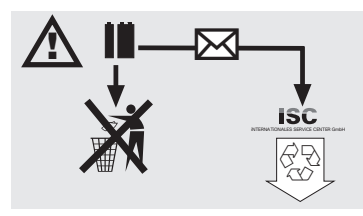

Baterije sadrže materijale koji su opasni za okolinu. Ne bacajte baterije u kućno smeće, vatru ni u vodu. Anleitung BDM 15\_SPK1 22.06.2006 10:37 Uhr Seite 37

**SCG**

37

Baterije treba da se zbrinu posebno, recikliraju ili zbrinu na ekološki način. Istrošene baterije pošaljite na adresu preduzeća ISC GmbH, Eschenstraße 6 u D-94405 Landau. Tamo će ih proizvodjač zbrinuti na stručan način.

# **8. Porudžbina rezervnih delova**

Prilikom porudžbine rezervnih delova treba da se<br>navedu sledeći podaci:<br>● Tip uredjaja<br>● Broj artikla uredjaja<br>● Identifikacioni broj uredjaja<br>● Identifikacioni broj uredvang dela

- 
- 
- 

Aktuelne cene i informacije pronaći ćete na web sajtu www.isc-gmbh.info

# **BIH**

# **1. Opis (slika 1-3)**

- 1 Otvor za ultrazvuk<br>2 Izlaz laserske zrak
- 2 Izlaz laserske zrake<br>3 LCD zaslon
- LCD zaslon
- 4 Tipka Laser<br>5 Tipka Clear
- 5 Tipka Clear<br>6 Tipka za mj 6 Tipka za mjerenje<br>7 Tipka volumena
- 7 Tipka volumena<br>8 Tipka memorije<br>9 Tipka za oduzim
- 8 Tipka memorije 9 Tipka za oduzimanje
- 
- 10 Tipka memorijskog prostora M1 11 Tipka memorijskog prostora M2 12 Tipka memorijskog prostora M3
- 
- 13 Tipka za zbrajanje 14 Tipka površine
- 15 Tipka za preračunavanje metar/stopa
- 
- 16 Poklopac pretinca za baterije 17 Priključak za blok bateriju od 9 V

# **2. Sigurnosne napomene**

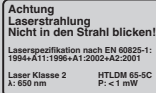

**Pažnja: Lasersko zračenje Ne gledajte u zraku! Klasa lasera 2** A

Zaštitite sebe i svoj okoliš od opasnosti odgovarajućim mjerama opreza.

- Nemojte gledati direktno u lasersku zraku nezaštićenih očiju.
- 
- Nemojte gledati u smjeru zrake. Nemojte usmjeravati lasersku zraku na reflektirajuće površine, osobe ili životinje. Laserska zraka minimalne snage takodjer može izazvati oštećenja očiju.
- Pažnja ako postupite drugačije nego što je ovdje navedeno, može doći do opasnog izlaganja zračenju.
- Nikad nemojte otvarati laserski modul. Ako se mjerni alat ne koristi duže vrijeme, morate izvaditi baterije.

# **3. Korištenje**

Ovaj uredjaj koristi se za mjerenje razmaka u unutrašnjem području pomoću ultrazvučnih valova. Kod stručne primjene mogu se jednostavno i sigurno odrediti dužine, površine i volumen.

# **4. Tehnički podaci**

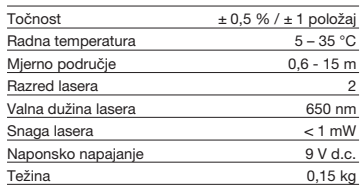

# **5. Pogon**

# **Stavljanje i zamjena baterije (slika 3)**

### **Pažnja! Prije stavljanja baterije uvijek provjerite je li laser isključen!**

Otvorite poklopac pretinca za bateriju (16) kao što je prikazano na slici 3 i umetnite priloženu bateriju. Pritom obratite pažnju na točan polaritet baterije. Koristite isključivo alkalij-manganove baterije.

Obratite pažnju na jednaki kapacitet i napon baterija. Zamijenite baterije kad se na LCD-zaslonu (3) pojavi<br>znak "LOWBATT". Pažnja! Nepravovremena

zamiena baterija može dovesti do neispravnih rezultata mjerenja.

**Uključivanje** Nakratko pritisnite tipku za mjerenje (6). LCD-zaslon  $(3)$  pokazuje "0,00 m".

#### **Mjerenje**

Namjestite stražnji rub uredjaja na početnu točku mjerenja. Poravnajte uredjaj u desnom kutu prema ciljanoj površini i pritisnite tipku za mjerenje (6). Na LCD-zaslonu će se prikazati udaljenost izmedju stražnje strane uredjaja i ciljane površine. U slučaju smetnji ili prevelike udaljenosti (> 15 m), uredjaj<br>prikazuje "ERROR". Tijekom postupka mjerenja blokirane su sve tipke.

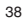

# **Prebacivanje metar/stopa**

Da biste odabrali mjernu jedinicu metar ili stopu, pritisnite tipku za preračunavanje (15).

### **Memoriranje podataka**

Da biste vrijednost prikazanu na LCD-zaslonu (3) memorirali u odgovarajući memorijski prostor, prvo pritisnite tipku memorije (8) a zatim tipku memorijskog prostora (10-12) M1, M2 ili M3. Na LCD-zaslonu (3) prikazan je memorijski prostor M1, M2 ili M3.

#### **Brisanje LCD-zaslona**

Pritisnite tipku Clear (5) da biste izbrisali vrijednost prikazanu na LCD-zaslonu (3). LCD-zaslon (3) pokazuje "0,00 m".

**Brisanje memorije**<br>Pritišćite tipku Clear (5) nekoliko sekundi da biste<br>izbrisali sadržaj triju memorijskih prostora M1, M2 i M3.

### **Referentni laser**

Da biste uključili referentni laser, pritisnite tipku Laser (4). Laser Vam olakšava nišanjenje odredjenog cilja. Nakon 5 sekundi laser se automatski ugasi.

### **Isključivanje**

Nekoliko sekundi pritišćite tipku za mjerenje (6). Uredjaj će se isključiti. Ako ne pritisnete tipku, uredjaj će se automatski isključiti nakon 4 minute.

# **Proračuni**

Da biste napravili izračun, morate memorirati podatke. U tu svrhu pogledajte točku Memoriranje podataka.

#### **- Zbrajanje**

Da biste očuvali zbroj sadržaja memorijskog prostora M1 i M2, pritisnite tipku Clear (5), zatim tipku memorijskog prostora (10) M1, zatim tipku za zbrajanje (13), zatim tipku memorijskog prostora (11) M2 i na kraju još jednom tipku za zbrajanje (13). Naravno da isto tako možete dobiti zbroj od M1 i M3 ili M2 i M3.

**- Oduzimanje** Da biste očuvali razliku sadržaja memorijskog prostora M1 i M2, pritisnite tipku Clear (5), zatim tipku memorijskog prostora (10) M1, zatim tipku za oduzimanje (9), zatim tipku memorijskog prostora (11) M2 i na kraju još jednom tipku za oduzimanje (9). Naravno da isto tako možete da dobijete razliku izmedju M1 i M3 ili M2 i M3.

# **- Proračun površine**

Pritisnite tipku površine (14), zatim tipku memorijskog prostora (10) M1, zatim tipku memorijskog prostora (11) M2. Umnožak M1 i M2 prikazan je na LCD-zaslonu (3) u m2 ili ft2 . Naravno da isto tako možete dobiti umnožak od M1 i M3 ili M2 i M3.

# **- Izračun volumena**

Pritisnite tipku volumena (7). Umnožak M1, M2 i M3 prikazan je na LCD-zaslonu (3) u m<sup>3</sup> ili ft<sup>3</sup>.

# **Pažnja!**

Tijekom mjerenja ne pomičite uredjaj. Nemojte mjeriti izvan navedenog mjernog područja. (slika 4) Molimo da pripazite na to da se nikakve prepreke ne nalaze na putu ultrazvučnim valovima. (slika 5/8) Meke ili neravne površine (npr. zavjese, tepisi) mogu

negativno utjecati na mjerenje. Prilikom mjerenja većih razmaka (10-15 m) ciljana površina treba iznositi najmanje 3 x 3 m. (slika 9) Pripazite na to da se u blizini ne nalaze nikakvi izvori ultrazvuka.

Ultrazvučni valovi ne prodiru kroz staklo i plastiku! U slučaju većih temperaturnih promjena pustite da se uredjaj aklimatizira pola sata prije nego ćete

provesti novo mjerenje. Kolebanja tlaka ili vlažnosti zraka, zvuk vjetra ili slični izvori buke mogu negativno utjecati na mjerenje.

# **6. Održavanje i čišćenje**

Uredjaj mora uvijek biti suh i čist. Nečistoće obrišite mekom, vlažnom krpom. Za to nemojte koristiti abrazivna sredstva za čišćenje kao ni otapala. Izlaz laserske zrake čistite u redovitim intervalima higijenskim štapićima od vate.

# **7. Zbrinjavanje baterija**

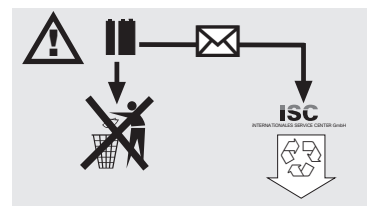

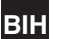

# **BIH**

Baterije sadrže materijale koji su opasni za okoliš.<br>Ne bacajte baterije u kućno smeće, vatru ni u vodu.<br>Baterije treba zbrinuti posebno, reciklirati ili zbrinuti<br>na ekološki način. Potrošene baterije pošaljite na<br>adresu p njihovo stručno zbrinjavanje.

# **8. Narudžba rezervnih dijelova:**

Prilikom narudžbe rezervnih dijelova potrebno je<br>navesti sljedeće podatke:<br>● Tip uredjaja<br>● Broj artikla uredjaja<br>● Identifikacijski broj uredjaja<br>● Broj potrebnog rezervnog dijela

- 
- 

40

- 
- 

Aktualne cijene i informacije pronaći ćete na web stranici www.isc-gmbh.info

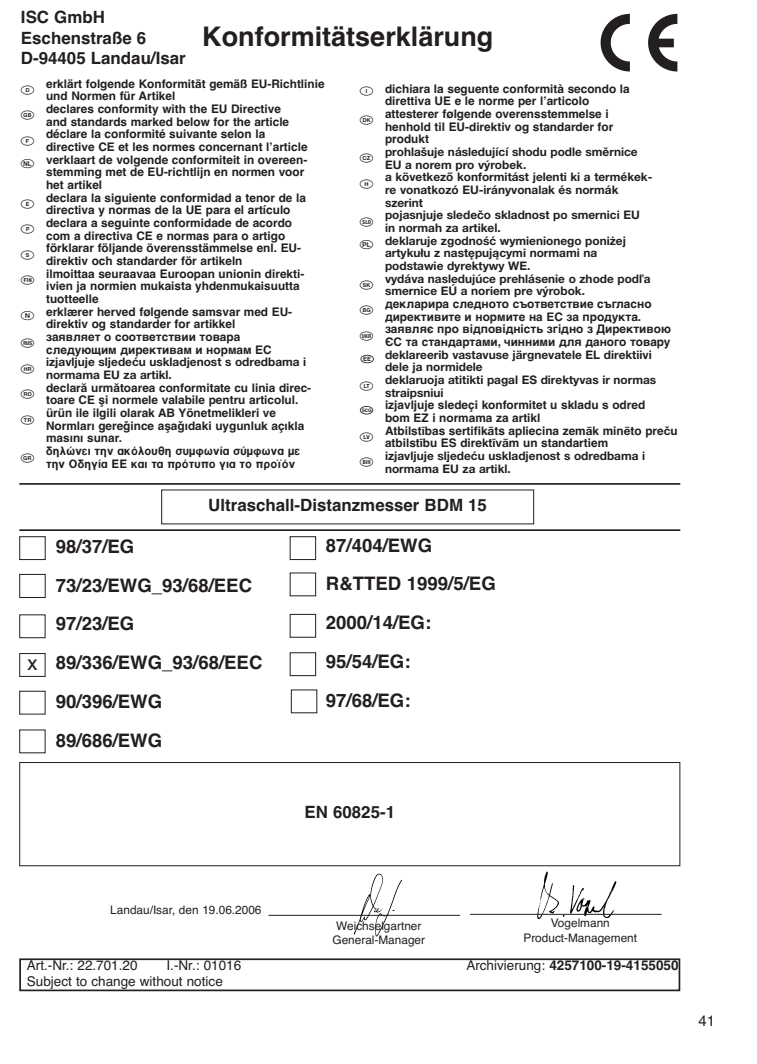

 $\overrightarrow{P}$ 

# **WARRANTY CERTIFICATE**

The product described in these instructions comes with a 2 year warranty<br>covering defects. This 2-year warranty period begins with the passing of risk or<br>when the customer receives the product.<br>For warranty claims to be ac

instructions.<br>Your statutory rights of warranty are naturally unaffected during these 2<br>years.<br>This warranty applies in Germany, or in the respective country of the<br>This warranty applies in Germany, or in the respective co

# *GARANTIE*<br>Op het in de handleiding

Op het in de handleiding genoemde foestel geven wij 2 jaar garantie voor het<br>geval dat ons product gedeelem mocht vertonen. De periode van 2 jaar gaat in<br>met de gevaarveergang of de overname van het toestel door de klant.<br>

behouden.<br>De garantie geldt voor het grondgebied van de Bondsrepubliek Duitsland of van<br>de respectievelijke landen van de regionale hoofdverdeler als aanvulling van de<br>ter plaatse geldende wettelijke voorschriften. Gelieve

 $\textcircled{r3} \textcircled{r3} \text{G} \text{A} \text{R} \text{A} \text{MT} \text{B} \text{E} \text{V} \text{I} \text{S} \text{W} \text{S} \text{S} \text{W} \text{S} \text{S} \text{W} \text{S} \text{S} \text{W} \text{S} \text{S} \text{W} \text{S} \text{W} \text{S} \text{W} \text{S} \text{B} \text{W} \text{B} \text{W} \text{B} \text{W} \text{B} \text{W} \text{B} \text{W} \text{B} \text{W} \text{B$ 

formål.<br>Lovinsessige forbrugerrettigheder er naturligvis stadigvæk gældende<br>Lovinsessige forbrugerettighede på de 2 år.<br>Karletten gældet som soppenent i blevelt gældende bestemmelser i det land<br>Össerlettensen had den regio

# - **GARANCIJSKI LIST**

Za uredjaj opisan u uputama dajemo 2 godine jamstva u slučaju eventulanog<br>nedostatka na našem proizvodu. Rok od 2 godine započinje s prijelazom rizika<br>ili s preuzimanjem uredjaja od strane kupca.<br>Pretpostavka za oporabu, k

**Razumljivo je da zadržavate zakonsko pravo jamstva unutar te 2 godine.**<br>Jamstvo važi za područje Savezne Republike Njemačke ili dotičnih zemalja

regionalnog glavnog trgovačkog partnera kao dopuna lokalno važećih zakonskih propisa. Molimo Vas da obratite pažnju na Vašu kontakt osobu nadležne servisne službe u regiji ili na dolje navedenu adresu servisa.

# **GARANTNI LIST**

Za uredjaj koji je naveden u uputstvima dajemo 2 godine garancije u slučaju daj<br>bi naš proizvod imao neke nedostatke. Ova 2-godišnja garancija počinje s<br>prenosom rizika ili preuzimanjem uredjaja od strane kupca. Pretpostav **Podrazumeva se da unutar te 2 godine zadržavate zakonska garantna**

prava.<br>Garancija važi za područje Savezne Republike Nemačke ili zemalja regionalnog<br>glavnog distribucionog partnera kao dopuna lokalno važećim zakonskih<br>propisima. Molimo da obratite pažnju na Vašu kontakt - osobu u ovlašć

42

# **GARANTIE**

Nous fournissons une garantie de 2 ans pour l'appareil décrit dans le mode<br>d'emploi, en cas de vice de note produit. Le délai de 2 ans commence avec la<br>transmission du risque ou la prise en charge de l'appareil par le clie

notre appareil selon l'application prévue. **Vous conservez bien entendu les droits de garantie légaux pendant ces 2 ans.** La garantie est valable pour l'ensemble de la République Fédérale d'Allemagne

ou des pays respectifs du partenaire commercial principal en complément des<br>prescriptions légales locales. Veuillez noter l'interlocuteur du service après-<br>vente compétent pour votre région ou l'adresse mentionnée ci-desso

# **CERTIFICATO DI GARANZIA**

Per l'apparecchio indicato nelle istruzioni concediamo una garanzia di 2 anni,<br>nel caso il nostro prodotto dovesse risultare difettoso. Questo periodo di 2 anni<br>inizia con il trapasso del rischio o la presa in consegna del

manulenzione secondo le istruzioni per l'uso così come un utilizzo appropriato<br>del nostro apparecchio.<br>Maturalmente in questo periodo di 2 anni contributano ad assumenci gli<br>obblight di responsabilità previsti dalla legge.

**ⓒ CERTYFIKAT GWARANCJI**<br>Na opisywane w instrukciji obsługi urządżenie udzielamy 2-letniej gwarancji, na<br>wypadek wadilwości naszego produktu. 2-letni okres gwarancyjny zaczyna<br>obowiązywać w momencie przejścia ryzyka lub p

Warunkiem skorzystania z uprawnień gwarancyjnych jest prawidowa<br>Konserwacja urządzenia, zgodnie z instrukcja dosługi oraz użytkowanie zgodne<br>**Oszywisice w okresie tych 2 lat przysługają Państwu również uprawnienia<br>Gwarancj** 

 $\overline{\textbf{(gm)}}$  **Гарантийное удостоверение**<br>
«Битализмов респользуется в руковадете по эксплуатации<br>
устройство выйдет из строи мы дави на наши родильное 2-х летнное<br>
первымов. 2-х летний срок гервыми начинается с момента п

a GARANTNI LIST<br>Za uredja koje naveden u uputstvima dajemo 2 godine garancije u slučaju da se verbe na zutatalstata megnevezeti kšezūklike 2 év jótállást nyujtunk, arra az var az za zakona z meg vezeti kásziláva 2 év jótál utasításnak megfelelô szabályszerě karbantartása úgymint rendeltetészerěi

használata. **Magától értetôdô, hogy ez a 2 év alatt a törvény szerinti szavatossági jogai**

fennmaradnak<br>A jótállás a Németországi Szövetségi Köztársaság területére érvényes vagy a<br>regionális 16 forgalmazó partner országaiban kiegészítésként a helyi érvényes<br>törvényi előírásokhoz. Kérjük vegye figyelembe a region

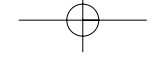

# **GARANCIJSKI LIST**

Za uredjaj opisan u uputama dajemo 2 godine jamstva u slučaju eventulanog<br>nedostatka na našem proizvodu. Rok od 2 godine započinje s prijelazom rizika<br>ili s preuzimanjem uredjaja od strane kupca.<br>Pretpostativka za ostvariv regionalnog glavnog trgovačkog partnera kao dopuna lokalno važećih zakonskih propisa. Molimo Vas da obratite pažnju na Vašu kontakt osobu nadležne servisne službe u regiji ili na dolje navedenu adresu servisa.

# **GARANTIEURKUNDE**

Auf das in der Anleitung bezeichnete Gerät geben wir 2 Jahren Alle<br>Garantie, für den Fall, dass unser Produkt mangelhaft sein sollte.<br>Die 2-Jahres-Frist beginnt mit dem Gefahrenübergang oder der<br>Übernahme des Gerätes durch

Selbstverständlich bleiben Ihnen die gesetzlichen Gewährt.<br>Teistungsrechte innerhalb dieser 2 Jahre erhalten. Die Garan-<br>leistungsrechte innerhalb dieser 2 Jahre erhalten. Die Garan-<br>jewiligen. Ländre/des regionalen Hauptv

ISC GmbH · International Service Center Eschenstraße 6 · D-94405 Landau/Isar (Germany) Info-Tel. 0180-5 120 509 • Telefax 0180-5 835 830 Service- und Infoserver: http://www.isc-gmbh.info

- <sup>5</sup> Technische Anderungen vorbehalten
- Technical changes subject to change Sous réserve de modifications
- Technische wijzigingen voorbehouden
- Der tages forbehold för tekniske ændringer
- Con riserva di apportare modifiche tecniche
- Technikai változások jogát fenntartva
- Zadržavamo pravo na tehnične izmjene.
- Zastrzega się wprowadzanie zmian technicznych
- Сохpaняeтcя прaво на тeхничeскиe изменения
- Zadržavamo pravo na tehnične izmjene.
- SCGG Zadržavamo pravo na tehničke promen

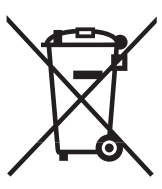

# n Nur für EU-Länder

Werfen Sie Elektrowerkzeuge nicht in den Hausmüll!

Gemäß europäischer Richtlinie 2002/96/EG über Elektro- und Elektronik-Altgeräte und Umsetzung in<br>nationales Recht müssen verbrauchte Elektrowerkzeuge getrennt gesammelt werden und einer umweltgerechten Wiederverwertung zugeführt werden.

Recycling-Alternative zur Rücksendeaufforderung: Der Eigentümer des Elektrogerätes ist alternativ anstelle Rücksendung zur Mitwirkung bei der sachgerechten Verwertung im Falle der Eigentumsaufgabe verpflichtet. Das Altgerät kann hierfür auch einer Rücknahmestelle überlassen werden, die eine Beseitigung im Sinne der nationalen Kreislaufwirtschaftsund Abfallgesetzes durchführt. Nicht betroffen sind den Altgeräten beigefügte Zubehörteile und Hilfsmittel ohne Elektrobestandteile.

**66** For EU countries only

Never place any electric tools in your household refuse.

To comply with European Directive 2002/96/EC concerning old electric and electronic equipment and its implementation in national laws, old electric tools have to be separated from other waste and disposed of in an environment-friendly fashion, e.g. by taking to a recycling depot.

# Recycling alternative to the demand to return electrical devices:

As an alternative to returning the electrical device, the owner is obliged to cooperate in ensuring that the<br>device is properly recycled if ownership is relinquished. This can also be done by handing over the used<br>device t waste management legislation. This does not apply to the accessories and auxiliary equipment without any electrical components which are included with the used device.

# $\odot$  Uniquement pour les pays de l'Union Européenne

Ne jetez pas les outils électriques dans les ordures ménagères.

Selon la norme européenne 2002/96/CE relative aux appareils électriques et systèmes électroniques usés et selon son application dans le droit national, les outils électriques usés doivent être récoltés à part et apportés à un recyclage respectueux de l'environnement.

Possibilité de recyclage en alternative à la demande de renvoi :

Le propriétaire de l'appareil électrique est obligé, en guise d'alternative à un envoi en retour, à contribuer<br>à un recyclage effectué dans les règles de l'art en cas de cessation de la propriété. L'ancien appareil<br>peut êt sur le cycle des matières et les déchets. Ne sont pas concernés les accessoires et ressources fournies sans composants électroniques.

Enkel voor EU-landen

Elektrisch gereedschap hoort niet bij het huisvuil thuis.

Volgens de Europese richtlijn 2002/96/EG op afgedankte elektrische en elektronische toestellen en omzetting in nationaal recht dienen afgedankte elektrische gereedschappen afzonderlijk te worden verzameld en milieuvriendelijk te worden gerecycleerd.

Recyclagealternatief i.p.v. het verzoek het toestel terug te sturen: In plaats van het elektrische toestel terug te sturen is alternatief de eigenaar van het toestel gehouden mee te werken aan de adequate recyclage als het eigendom wordt opgegeven. Hiervoor kan het<br>afgedankte toestel eveneens bij een inzamelplaats worden afgegeven waar het toestel wordt verwijderd<br>als bedoeld in de wetgeving in en hulpmiddelen zonder elektrische componenten die bij de afgedankte toestellen zijn bijgevoegd.

# $\odot$  Solo per paesi membri dell'UE

Non gettate gli utensili elettrici nei rifiuti domestici.

Secondo la Direttiva europea 2002/96/CE sui rifiuti di apparecchiature elettriche ed elettroniche e l'applicazione nel diritto nazionale gli elettroutensili usati devono venire raccolti separatamente e smaltiti in modo ecologico.

## Alternativa di riciclaggio alla richiesta di restituzione

Il proprietario dell'apparecchio elettrico è tenuto in alternativa, invece della restituzione, a collaborare in modo che lo smaltimento venga eseguito correttamente in caso ceda l'apparecchio. L'apparecchio vecchio può anche venire consegnato ad un centro di raccolta che provvede poi allo smaltimento<br>secondo le norme nazionali sul riciclaggio e sui rifiuti. Non ne sono interessati gli accessori e i mezzi<br>ausiliari senza eleme

 $\circledast$  Gælder kun EU-lande<br> $\circledast$  Smid ikke el-værktøj ud som almindeligt husholdningsaffald.

I henhold til EF-direktiv 2002/96 om elektroaffald og dets omsættelse til national lovgivning skal brugt el-værktøj indsamles adskilt og indleveres på genbrugsstation.

Recycling-alternativ til tilbagesendelse af brugt vare: Ejeren af det elektroniske apparat er forpligtet til – som et alternativ i stedet for tilbagesendelse – at medvirke til, at relevante dele af apparatet genanvendes ifølge miljøforskrifterne i tilfælde af overdra<br>gelse af ejerskab til tredjeperson. Det brugte apparat kan også overdrages til et deponeringssted, som vil<br>varetage skrotning og genbrug. Ikke omfattet heraf er tilbehørsdele og hjælpemidler, som ikke indeholder elektroniske kompon

#### Tylko dla krajów UE

Zabrania się wyrzucania elektronarzędzi na śmieci.

Zgodnie z Europejską Dyrektywą 2002/96/WE w sprawie zużytych elektronarzędzi sprzętu elektronicznego oraz jej przystosowaniem do prawa krajowego, zużyte narzędzia należy posegregować i oddać do punktu zbiórki surowców wtórnych.

# Recykling jako alternatywa wobec obowiązku zwrotu urządzenia:

Alternatywnie do obowiązku zwrotu urządzenia elektrycznego po zakończeniu jego użytkowania,<br>właściciel jest zobowiązany do współuczestnictwa w jego prawidłowej utylizacji. Wycofane z<br>eksploatacji urządzenie można oddać rów przeprowadzi utylizację zgodnie z krajowymi przepisami o odpadach i wykorzystaniu surowców wtórnych. Nie dotyczy to osprzętu należącego do wyposażenia urządzenia i środków pomocniczych nie zawierających elementów elektrycznych.

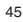

- Samo za zemlje Europske zajednice
	- Elektroalate ne bacajte u kućno smeće.

U skladu s europskom odredbom 2002/96/EG o starim električnim i elektroničkim uredjajima i njezinom primjenom u okviru državnog prava, istrošeni elektroalati moraju se odvojeno sakupiti i zbrinuti na ekološki način u svrhu recikliranja.

Alternativa s recikliranjem u odnosu na zahtiev za povrat urediaja:

Vlasnik elektrouredjaja alternativno je obvezan da umjesto povrata robe u slučaju odricanja vlasništva sudjeluje u stručnom zbrinjavanju elektrouredjaja. Stari uredjaj može se u tu svrhu prepustiti i stanici za preuzimanje rabljenih uredjaja koja će provesti uklanjanje u smislu državnog zakona o recikliranju i otpadu. Zakonom nisu obuhvaćeni dijelovi pribora ugradjeni u stare uredjaje i pomoćni materijali bez električnih elemenata.

**В Только для стран ЕС** 

Запрещено выбрасывать электроинструмент в обычный домашний мусор.

Согласно европейской директиве 2002/96/EG об использованных электрических и электронных устройствах и реализации в правовой системе соответствующей страны необходимо использованный электрический инструмент утилизировать отдельно и направлять на вторичную переработку для охраны окружающей среды.

Вторичная переработка - альтернатива обязятельной отсылке устройства назад изґотовителю: Владелец электрическоґо устройства в случае избавления от собственности обязан, в качестве альтернативы отсылки назад изґотовителю, содействовать надлежащей утилизации. Пришедшее в неґодность устройство может быть передано в приемный пункт, который осуществит<br>ликвидацию в соответствии с законом страны о цикличном производстве и обращении с<br>мусором. Это не относится к приложенным к пришедшему в неґ дополнительным устройствам и вспомоґательным средствам, не содержащим электрические части.

#### Samo za zemlje EU **SCG**

# Ne bacajte elektro-alate u kućno smeće!

Shodno evropskoj smernici 2002/96/EG o starim električnim i elektronskim uredjajima i primeni državnog prava, istrošeni elektro-alati mora da se odvojeno sakupe i eliminišu na ekološki primeren način u stanici za recikliranje.

#### Alternativa recikliranju prema zahtevima za povrat uredjaja:

Vlasnik elektro-uredjaja alternativno je obavezan da umesto povrata robe u slučaju predaje vlasništva učestvuje u stručnom eliminisanju elektro-uredjaja. Stari uredjaj može da se u tu svrhu prepusti i stanici za preuzimanje rabljenih uredjaja koja će provesti odstranjivanje u smislu državnog zakona o reciklaži i otpadu. Zakonom nisu obuhvaćeni delovi pribora ugradjeni u stare uredjaje i pomoćni materijali bez električnih elemenata.

# H Csak EU-országok

Ne dobja az elektromos szerszámokat a házi hulladék közé.

A villamos készülékekkel és elektromos-öregkészülékekkel kapcsolatos 2002/96/EG-i europai irányvonalaknak valamint ezeknek a nemzeti jogban történő realizálásának megfelően az elhasznált villamos szerszámokat külön kell gyüjteni és egy környezetbaráti újraértékesítéshez juttatni.

# Újrahasznosítás-alternatíva a viszzaküldési felhíváshoz:

Az elektromos készülék tulajdonosa kötelezve van, a tulajdon feladása esetében, a visszaküldés helyett alternatív egy szakszerű értékesítésre. Ehhez az öreg készüléket egy visszavevő helynek lehet átengedni, amely a nemzetközi iparkörfolyamat és hulladéktörvény értelmében elvégzi a megsemmisítést. Ez nem érrinti az öreg készülékekhez mellékelt villamosalkatrészek nélküli tartozékrészeket és segítőeszközöket.

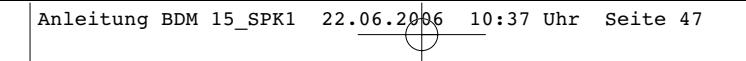

Samo za zemlje Europske zajednice

Elektroalate ne bacajte u kućno smeće.

U skladu s europskom odredbom 2002/96/EG o starim električnim i elektroničkim uredjajima i njezinom<br>primjenom u okviru državnog prava, istrošeni elektroalati moraju se odvojeno sakupiti i zbrinuti na<br>ekološki način u svrhu

Alternativa s recikliranjem u odnosu na zahtjev za povrat uredjaja:<br>Vlasnik elektrouredjaja alternativno je obvezna da umjesto povrata robe u slučaju odricanja vlasništva<br>sudjeluje u stručnom zbrinjavanju elektrouredjaja.

# $\textcircled{\scriptsize{D}}$

Der Nachdruck oder sonstige Vervielfältigung von Dokumentation und Begleitpapieren der Produkte, auch auszugsweise ist nur mit aus-drücklicher Zustimmung der ISC GmbH zulässig.

# $\circledR$

The reprinting or reproduction by any other means, in whole or in part, of documentation and papers accompanying products is permitted only with the express consent of ISC GmbH.

La réimpression ou une autre reproduction de la documentation et des documents d'accompagnement des produits, même incomplète, n'est autorisée qu'avec l'agrément exprès de l'entreprise ISC GmbH.

Nadruk of andere reproductie van documentatie en geleidepapieren van de producten, geheel of gedeeltelijk, enkel toegestaan mits uitdrukkelijke toestemming van ISC GmbH.

La ristampa o l'ulteriore riproduzione, anche parziale, della documentazione o dei documenti d'accompagnamento dei prodotti è consentita solo con l'esplicita autorizzazione da parte della ISC GmbH.

# $\odot$ <sub>O</sub><sub>K</sub>

Eftertryk eller anden form for mangfoldiggørelse af skriftligt materiale, ledsagepapirer indbefattet, som omhandler produkter, er kun tilladt efter udtrykkelig tilladelse fra ISC GmbH.

# $\textcircled{\scriptsize{P}}$

Przedruk lub innego rodzaju powielanie dokumentacji wyrobów oraz dokumentów towarzyszących, nawet we fragmentach dopuszczalne jest tylko za wyraźną zgodą firmy ISC GmbH.

 Az termékek dokumentációjának és kisérô okmányainak az utánnyomása és sokszorosítása, kivonatosan is csak az ISC GmbH kifejezett beleegyezésével engedélyezett.

# $\bigoplus$

Naknadno tiskanje ili slična umnožavanja dokumentacije i pratećih papira ovih proizvoda, čak i djelomično kopiranje, moguće je samo uz izričito dopuštenje tvrtke ISC GmbH.

## $(RUS)$

Перепечатывание или прочие виды размножения документации и<br>сопроводительных листов продукции фирмы, полностью или<br>частично, разрешено производить только с однозначного<br>разрешения ISC GmbH.

#### SCG

Potpuno ili delimično štampanje ili umnožavanje dokumentacije i službenih papira koji su priloženi proizvodu dozvoljeno je samo uz izričitu saglasnost firme ISC GmbH.

# $\bigcirc$

Naknadno tiskanje ili slična umnožavanja dokumentacije i pratećih papira ovih proizvoda, čak i djelomično kopiranje, moguće je samo uz izričito dopuštenje tvrtke ISC GmbH.

EH 06/2006

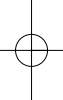